# Projektor Acer

M511/DF608a/V65Fa/AF620a/ DX527a/M1528Z/H6546BDa/M1528/ M1528i/M511i/M1528/D1P2104 M311/DW608a/V65Wa/AW620a/ DX427a/M1328WZ/M1328W/ M1328Wi/M311i/M1328/DWX2103

# Uživatelská příručka

Copyright © 2020. Acer Incorporated. Všechna práva vyhrazena.

Projektor Acer uživatelská příručka Původní vydání: 04/2020

V této publikaci mohou být pravidelně prováděny změny informací bez povinnosti kohokoliv upozorňovat na provedení těchto úprav nebo změn. Takové změny budou zahrnuty v nových vydáních této příručky nebo doplňkových dokumentů a publikací. Naše firma nic netvrdí ani nezaručuje pro tento dokument, výslovně ani nepřímo, a konkrétně se zříká předpokládaných záruk prodejnosti a vhodnosti pro konkrétní účel.

Zaznamenejte číslo modelu, sériové číslo, datum nákupu, a místo nákupu níže. Sériové číslo a číslo modelu je uvedeno na štítku připevněném k vašemu projektoru. Veškerá korespondence vztahující se k vaší jednotce by měla obsahovat sériové číslo, číslo modelu a informace o nákupu.

Žádná část této publikace nesmí být reprodukována, uložena ve skladišti informací, ani přenesena jakoukoliv formou nebo prostředky elektronicky, mechanicky, reprograficky, záznamem ani jinak bez předchozího písemného svolení firmy Acer Incorporated.

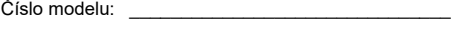

Sériové číslo: \_\_\_\_\_\_\_\_\_\_\_\_\_\_\_\_\_\_\_\_\_\_\_\_\_\_\_\_\_\_\_\_ Datum nákupu:

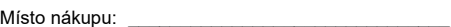

Acer a logo Acer jsou registrované ochranné známky firmy Acer Incorporated. Názvy ostatních firem nebo ochranné známky jsou v tomto dokumentu použity pouze pro identifikační účely a jsou majetkem příslušných firem.

"HDMI™, logo HDMI a rozhraní High-Definition Multimedia Interface jsou ochranné známky nebo registrované ochranné známky společnosti HDMI Licensing LLC."

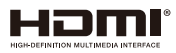

# <span id="page-2-0"></span>Informace pro bezpečnost a pohodlí

Pečlivě si přečtěte tyto pokyny. Uschovejte tento dokument pro budoucí použití. Dodržujte veškerá varování a pokyny uvedené na tomto výrobku.

## Vypnutí výrobku před čištěním

Před čištěním odpojte tento výrobek z elektrické zásuvky. Nepoužívejte tekuté ani aerosolové čističe. K čištění použijte vlhký hadřík.

### Upozornění pro zástrčku jako odpojovací prvek

Při připojování a odpojování přívodu externího zdroje napájení dodržujte následující pokyny:

- **•** Zdroj napájení nainstalujte před připojením napájecího kabelu do elektrické zásuvky.
- **•** Před odpojením zdroje napájení od projektoru odpojte napájecí kabel.
- **•** Pokud má systém více zdrojů napájení, odpojte systém od proudu odpojením všech napájecích kabelů ode všech zdrojů napájení.

### Upozornění na dostupnost

Elektrická zásuvka, do které připojujete napájecí kabel, musí být snadno dostupná a musí se nacházet co nejblíže u uživatele zařízení. Je-li třeba odpojit zařízení od napájení, určitě odpojte napájecí kabel z elektrické zásuvky.

### ----------------**Varování!**

- **•** Tento výrobek nepoužívejte v blízkosti vody.
- **•** Neumísťujte tento výrobek na nestabilní vozíky, stojany nebo stoly. Pokud výrobek spadne, může se vážně poškodit.
- **•** Větrací štěrbiny a otvory zajišťují ventilaci pro spolehlivý provoz výrobku a chrání výrobek před přehřátím. Tyto otvory nesmí být zakryty ani jinak omezeny. Výrobek nepokládejte nikdy na postel, pohovku, rohož nebo jiný měkký povrch, aby se nezablokovaly větrací otvory.
- **•** Tento výrobek nesmí být v žádném případě umístěn poblíž radiátoru nebo jiného tepelného zdroje a ani nesmí být použito jako vestavěná aplikace, aniž by byla zajištěno dostatečné větrání.
- **•** Nikdy nezasunujte žádné předměty do otvorů v plášti výrobku, protože by se mohly dotknout součástek pod vysokým napětím nebo způsobit zkrat součástek, a to by mohlo způsobit požár nebo úraz elektrickým proudem. Nikdy nelijte žádnou tekutinu do výrobku.
- **•** Aby se zabránilo poškození vnitřních součástí a úniku elektrolytu z baterie, neumísťujte výrobek na vibrující povrch.

**•** Tento výrobek zásadně nepoužívejte při sportování, cvičení nebo v jiném vibračním prostředí, které pravděpodobně způsobí neočekávaný zkrat nebo poškození rotačních zařízení, lampy.

### Používání elektrické energie

- **•** Tento výrobek musí být napájen typem napájení uvedeným na štítku. Pokud si nejste jistí, jaký typ napájení máte k dispozici, obrate se na prodejce nebo na místního dodavatele elektrické energie.
- **•** Nepokládejte nic na napájecí kabel. Umístěte tento výrobek tak, aby nikdo na napájecí kabel nestoupal.
- **•** Používáte-li při napájení výrobku prodlužovací kabel, nesmí jmenovitá proudová kapacita napájeného výrobku překračovat jmenovitou proudovou kapacitu prodlužovacího kabelu. Celková jmenovitá kapacita všech výrobků připojených k jedné elektrické zásuvce nesmí překročit kapacitu pojistky.
- **•** Nepřetěžujte elektrický přívod, prodlužovací kabel nebo zásuvku připojením příliš mnoha spotřebičů. Celková zátěž systému nesmí přesáhnout 80% kapacity příslušné větve napájecího obvodu. V případě použití prodlužovacích kabelů nesmí zátěž přesáhnout 80% vstupního výkonu prodlužovacího kabelu.
- **•** Napájecí adaptér tohoto výrobku je vybaven třížilovou uzemněnou zástrčkou. Tuto zástrčku lze připojit pouze do uzemněné elektrické zásuvky. Před zasunutím zásuvky napájecího adaptéru zkontrolujte, zda je elektrická zásuvka řádně uzemněna. Nepřipojujte zástrčku do neuzemněné elektrické zásuvky. Podrobné informace vám poskytne odborný elektrikář.

--------------

**Varování! Uzemňovací kolík je bezpečnostní prvek. Používání elektrické zásuvky, která není řádně uzemněná, může způsobit úraz elektrickým proudem nebo zranění.**

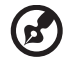

**Poznámka: Uzemňovací kolík poskytuje rovněž dobrou ochranu před nečekaným šumem tvořeným okolními elektrickými zařízeními, který může omezovat provoz tohoto výrobku.**

**•** Tento výrobek používejte pouze s dodaným napájecím kabelem. Pokud potřebujete napájecí kabel vyměnit, musí nový elektrický kabel splňovat následující podmínky: odpojitelný kabel uvedený v UL/certifikovaný CSA se schváleným VDE nebo podobný, maximální délka 4,5 m (15 stop).

### Opravy zařízení

Nepokoušejte se provádět sami opravy tohoto výrobku, protože při otevření nebo odejmutí krytů hrozí nebezpečí kontaktu se součástmi pod vysokým napětím nebo jiná nebezpečí. Veškeré opravy může provádět pouze kvalifikovaný servis.

V následujících případech odpojte výrobek ze zásuvky a požádejte kvalifikovaného servisního technika o odbornou opravu:

**•** napájecí kabel je poškozený, pořezaný nebo polámaný

- **•** do výrobku vnikla tekutina
- **•** výrobek byl vystaven dešti nebo vodě
- **•** došlo k pádu výrobku nebo k poškození jeho skříně
- **•** výkon výrobku se znatelně změnil a je proto třeba jej opravit
- **•** při dodržení pokynů pro používání tento výrobek nefunguje normálně

**Poznámka: Používejte pouze ovládací prvky uvedené v uživatelské příručce, protože nesprávné používání ostatních ovládacích prvků může způsobit poškození takového rozsahu, že bývá pro obnovení normálního fungování výrobku často zapotřebí rozsáhlé opravy kvalifikovaným technikem.**

**Varování! Z bezpečnostních důvodů při přidávání nebo výměně částí** 

**nepoužívejte nekompatibilní součástky. Poraďte se s prodejcem o možnostech nákupu.**

Toto zařízení a jeho doplňky mohou obsahovat drobné díly. Uchovávejte je mimo dosah malých dětí.

### Další bezpečnostní informace

- **•** Nehleďte do objektivu projektoru, když lampa svítí. Jas může poškodit zrak.
- **•** Nejdříve zapněte projektor a potom zdroje signálu.
- **•** Nedávejte výrobek do následujících prostředí:
	- Špatně větraný nebo omezený prostor. Je nezbytné, aby byl mezi projektorem a stěnami volný prostor alespoň 50 cm a aby bylo zajištěno proudění vzduchu okolo projektoru.
	- Místa, na kterých se může prudce zvýšit teplota, například v automobilu se zavřenými okénky.
	- Místa s nadměrnou vlhkostí, prachem nebo cigaretovým dýmem mohou znečišťovat optické součásti, zkracovat životnost a ztmavovat obraz.
	- Místa v blízkosti požárních alarmů.
	- Místa s okolní teplotou nad 40 ºC/104 ºF.
	- Místa o nadmořské výšce nad 3000 metrů (10000 stop).
- **•** Pokud s projektorem není něco v pořádku, ihned jej odpojte. Nepoužívejte projektor, ze kterého vychází kouř, zvláštní zvuk nebo zápach. Může dojít k požáru nebo úrazu elektrickým proudem. V takovém případě okamžitě projektor odpojte a kontaktujte prodejce.
- **•** Nepoužívejte tento výrobek po jeho poškození nebo pádu. V takovém případě požádejte prodejce o kontrolu.
- **•** Nezaměřujte objektiv do slunce. Mohlo by to způsobit požár.
- **•** Po vypnutí projektoru zajistěte, aby projektor nebyl odpojen od napájení, dokud nedokončí cyklus chlazení.
- **•** Nevypínejte hlavní napájení často a náhle ani neodpojujte projektor během provozu. Optimální je před vypnutím hlavního napájení vyčkat, až se vypne ventilátor.

---------------

- **•** Nedotýkejte se mřížky výstupu vzduchu a dolní desky, které se zahřívají.
- **•** Pravidelně čistěte vzduchový filtr (je-li k dispozici). Když jsou filtr nebo větrací otvory ucpané prachem nebo nečistotami, může se zvýšit vnitřní teplota a způsobit poškození.
- **•** Nehleďte do mřížky výstupu vzduchu během provozu projektoru. Mohli byste si poranit oči.
- **•** Když je projektor zapnutý, vždy otevřete závěrku objektivu nebo sejměte krytku objektivu.
- **•** Když je projektor v provozu, neblokujte objektiv projektoru žádným předmětem, protože by mohlo dojít k zahřátí objektu, jeho deformaci či dokonce ke vzniku požáru. Chcete-li dočasně vypnout lampu, stiskněte tlačítko **HIDE** na dálkovém ovladači.
- **•** Lampa se během provozu velmi silně zahřívá. Před výměnou sestavy lampy kvůli její výměně nechte projektor vychladnout alespoň 45 minut.
- **•** Nepoužívejte lampu s prošlou životností. V ojedinělých případech by mohlo dojít k jejímu prasknutí.
- **•** Nikdy nevyměňujte lampu nebo jakoukoli elektronickou součástku, když je projektor připojený k elektrické zásuvce.
- **•** Výrobek samotný detekuje životnost lampy. Po zobrazení varovné zprávy vyměňte lampu.
- **•** Před výměnou lampy nechte zařízení vychladnout a při výměně dodržujte veškeré pokyny.
- Po výměně modulu lampy nuluite funkci "Resetování hodin lampy" v nabídce OSD "Správa".
- **•** Nepokoušejte se tento projektor demontovat. Uvnitř zařízení se nacházejí vysoká napětí, která vás mohou zranit. Jediná část, kterou může uživatel vlastními silami vyměnit, je lampa, která má vlastní odnímatelný kryt. S veškerými opravami se obraťte na kvalifikovaného servisního technika.
- **•** Neumísťujte projektor do svislé polohy na jeho zadní část. Mohlo by dojít k převrácení projektoru, zranění nebo poškození.
- **•** Tento výrobek lze použít k zobrazení obráceného obrazu pro stropní instalaci. Pro upevnění tohoto projektoru používejte pouze sadu pro stropní instalaci Acer a zajistěte její bezpečnou montáž.
- **•** Projektor musí být umístěn pouze vodorovně na stole nebo ve stropním držáku. Úhel jeho náklonu nesmí přesahovat 6 stupňů. V opačném případě se zásadně zkracuje životnost lampy nebo může dojít k selhání přístroje se závažným bezpečnostním rizikem.

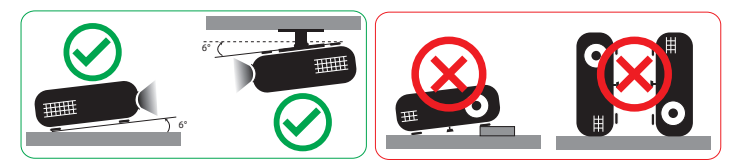

### Upozornění pro poslech

V zájmu ochrany sluchu dodržujte následující pokyny.

- **•** Hlasitost zvyšujte postupně na úroveň, na které slyšíte čistě a pohodlně.
- **•** Po přizpůsobení vašeho sluchu již hlasitost nezvyšujte.
- **•** Neposlouchejte dlouhodobě hlasitou hudbu.
- **•** Nepřehlušujte hlučné okolí zvýšením hlasitosti.
- **•** Pokud neslyšíte osoby, které hovoří blízko vás, snižte hlasitost.

### Pokyny pro likvidaci

Toto elektronické zařízení nelikvidujte společně s komunálním odpadem. Použité zařízení recyklujte, aby se minimalizovalo znečištění a zajistila maximální ochrana životního prostředí. Další informace o Směrnici pro likvidaci použitého elektrického a elektronického vybavení (WEEE) viz

### **http://www.acer-group.com/public/Sustainability/sustainability01.htm**

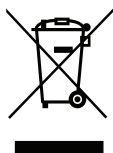

### Upozornění ohledně rtuti

Pro projektory nebo elektronické výrobky, které obsahují monitor nebo displej LCD/ CRT:

"Lamp(s) contain Mercury, Dispose Properly."

Lampy v tomto zařízení obsahují rtuť a musí být recyklovány nebo zlikvidovány podle vyhlášek platných v příslušné zemi nebo oblasti. Další informace poskytuje organizace Electronic Industries Alliance na webu www.eiae.org. Konkrétní informace o likvidaci lamp viz **www.lamprecycle.org**

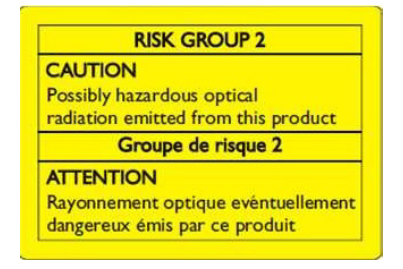

### Nedívejte se do paprsku, RG2

"Podobně jako u každého jiného jasného zdroje se nedívejte do přímého paprsku, RG2 IEC 62471-5:2015"

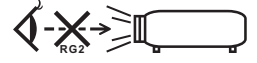

# <span id="page-7-0"></span>viii Úvodem

# <span id="page-7-1"></span>Poznámky k používání

Co máte dělat:

- **•** Před prvním otevřením projektoru připojte bezdrátový UWA5 adaptér dongle do bezdrátové sady.
- **•** Pokud uživatel nejdříve otevře projektor a potom připojí bezdrátový UWA5 adaptér dongle, restartujte projektor.
- **•** Před čištěním zařízení vypněte.
- **•** Plášť zařízení čistěte měkkým hadříkem navlhčeným v jemném čistícím prostředku.
- **•** Nebudete-li zařízení delší dobu používat, odpojte zástrčku napájecího kabelu z elektrické zásuvky.

Co nemáte dělat:

- **•** Neblokujte větrací štěrbiny a otvory zařízení.
- **•** Zařízení nečistěte abrazivními čistícími prostředky, vosky nebo rozpouštědly.
- **•** Nepoužívejte zařízení v následujících podmínkách:
	- **•** V extrémně teplém, studeném nebo vlhkém prostředí.
	- **•** Na místech s vysokou koncentrací prachu a nečistot.
	- **•** V blízkosti zařízení, která vytvářejí silné magnetické pole.
	- **•** Na přímém slunečním světle.

# <span id="page-7-2"></span>Zásady

Dodržujte veškerá varování, zásady a pokyny pro údržbu uvedené v této uživatelské příručce pro zajištění co nejdelší životnosti tohoto výrobku.

![](_page_7_Picture_18.jpeg)

- **•** Nehleďte do objektivu projektoru, když lampa svítí. Jasné světlo může poškodit váš zrak.
- **•** Aby se zabránilo nebezpečí požáru nebo úrazu elektrickým proudem, nevystavujte toto zařízení dešti ani vlhkosti.
- **•** Toto zařízení neotevírejte ani nedemontujte hrozí nebezpečí úrazu elektrickým proudem.
- **•** Před výměnou lampy nechte zařízení vychladnout a při výměně dodržujte veškeré pokyny.
- **•** Tento výrobek sám detekuje životnost lampy. Jakmile se začnou zobrazovat varovné zprávy, lampu vyměňte.
- Po výměně modulu lampy nulujte funkci "Resetování hodin lampy" v nabídce OSD "Správa".
- **•** Při vypínání projektoru zajistěte, aby projektor nebyl odpojen od napájení, dokud nedokončí cyklus chlazení.
- **•** Nejdříve zapněte projektor a potom zdroje signálu.
- **•** Během provozu projektoru nenasazujte víčko na objektiv.
- **•** Když lampa dosáhne konce sví životnosti, shoří, přičemž může být slyšet praskavý zvuk. V takovém případě nebude možné projektor znovu zapnout, dokud nebude vyměněn modul lampy. Pokud je třeba vyměnit lampu, kontaktujte nejbližšího prodejce nebo servisní středisko Acer.

# <span id="page-8-0"></span>Čištění objektivu

- **•** Před čištěním objektivu vypněte napájení projektoru, odpojte napájecí kabel a nechte projektor vychladnout alespoň 30 minut.
- **•** K odstranění prachu použijte nádobku se stlačeným vzduchem.
- **•** Opatrně otřete objektiv speciální utěrkou pro čištění objektivů. V žádném případě se nedotýkejte objektivu prsty.
- **•** K čištění objektivu nepoužívejte alkalické/kyselé detergenty ani těkavá rozpouštědla. Na poškození objektivu způsobená při čištění se nevztahuje záruka.

#### ' F ------**Varování:**

- **•** K odstranění prachu nebo nečistot z objektivu nepoužívejte sprej, který obsahuje hořlavé plyny. Mohlo by dojít k požáru vlivem vysokého tepla uvnitř projektoru.
- **•** Nečistěte objektiv, pokud se projektor zahřívá, protože by mohlo dojít k odloupnutí povrchové vrstvy z objektivu.
- **•** Objektiv neotírejte ani se jej nedotýkejte tvrdým předmětem.

![](_page_9_Picture_155.jpeg)

Obsah

![](_page_10_Picture_30.jpeg)

# <span id="page-11-0"></span>**Úvod**

1

# <span id="page-11-1"></span>**Funkce zařízení**

Tento výrobek je jednočipový projektor DLP®. Mezi jeho skvělé funkce patří:

- **•** Technologie DLP®
- **•** Umožňuje promítat 3D obsah prostřednictvím technologie DLP Link: Podpora Blue-Ray 3D
- **•** Vysoký jas a kontrastní poměr
- Technologie Acer LumiSense dokáže inteligentně a automaticky optimalizovat promítaný obraz na nejpohodlnější viditelnou svítivost na základě zobrazovaného obsahu.
- **•** Univerzální zobrazovací režim (Světlý, Standard, sRGB, Rec. 709, Film, Tmavé kino, Hra, Fotbal, ISF den, ISF noc, HDR, HLG, Uživatel) umožňuje optimální výkon za jakýchkoli podmínek
- **•** Různé zobrazovací režimy umožňují optimální výkon za jakýchkoli podmínek
- **•** Kompatibilní s režimy NTSC / PAL / SECAM a podpora režimu HDTV (480i/p, 576i/p, 720p, 1080i/p)
- **•** Nižší spotřeba energie a úsporný režim (ECO) prodlužují životnost lampy
- **•** Technologie Acer EcoProjeciton Technology přináší inteligentní přístup k řízení spotřeby a fyzické vylepšení účinnosti
- **•** Vybaveno připojením HDMI™ s podporou HDCP
- **•** Vícejazyčná nabídka OSD
- **•** Ruční ostření/zoomování promítacího objektivu
- **•** Funkce digitálního zoomu 0,8 ~ 2x
- **•** Kompatibilní s operačními systémy Microsoft® Windows® 2000, XP, Vista®, Windows 7, Windows 8.1, Windows 10, Macintosh®
- **•** Chytrý projektor: další informace najdete v uživatelském návodu pro chytrý zdroj a v uživatelském návodu k aplikaci CollaVision (WPS) Wireless Projection Support.

![](_page_11_Picture_18.jpeg)

**Poznámka:** Funkce se liší v závislosti na modelu.

# <span id="page-12-0"></span>**Obsah krabice**

Tento projektor je dodáván se všemi položkami uvedenými níže. Zkontrolujte, zda je vaše zařízení kompletní. Pokud některá položka chybí, ihned kontaktujte prodejce.

<u>e S</u> Projektor Napájecí kabel HDMI kabel (volitelně) arer **Quick Start Guide** ꠕꌭ겑녆ꐺ Kabel VGA (volitelně) Stručná příručka Brašna (volitelně) 888 Dálkové ovladání Baterie AAA x2 Souprava pro bezdrátové (volitelně) promítání

![](_page_12_Picture_4.jpeg)

**Poznámka:** Při promítání signálu 4K2K/60 Hz použijte kabel s certifikací HDMI Premium 4K2K/60 Hz podporující šířku pásma 18 Gb/s.

(volitelně)

----------------

![](_page_12_Picture_6.jpeg)

Důvěřujte kabelu se štítkem

2

# <span id="page-13-0"></span>**Přehled projektoru**

### <span id="page-13-1"></span>**Vzhled projektoru**

Přední / horní strana

![](_page_13_Figure_5.jpeg)

![](_page_13_Picture_96.jpeg)

Ø

![](_page_14_Figure_1.jpeg)

![](_page_14_Picture_111.jpeg)

**Poznámka 1:** Funkce se liší v závislosti na modelu.

**Poznámka 2:** Adaptér wifi dongle nepodporuje připojení za provozu

**COMPANY** 

**Čeština**

### <span id="page-15-0"></span>**Ovládací panely**

![](_page_15_Figure_2.jpeg)

![](_page_15_Picture_169.jpeg)

![](_page_15_Picture_4.jpeg)

**Poznámka 1:** Funkce se liší v závislosti na modelu. **Poznámka 2:** Klávesnicí nelze ovládat a operovat s obsahem SMART

### <span id="page-16-0"></span>**Popis dálkového ovladače**

![](_page_16_Figure_2.jpeg)

![](_page_16_Picture_245.jpeg)

![](_page_17_Picture_209.jpeg)

![](_page_17_Picture_1.jpeg)

**Poznámka 1:** Funkce se liší v závislosti na modelu.

**Poznámka 2:** "\*" Tato funkce způsobí problémy s kompatibilitou ovládání v závislosti na různé úrovni podpory aplikace.

# <span id="page-18-2"></span><span id="page-18-0"></span>**Začínáme**

# <span id="page-18-1"></span>Připojení projektoru

![](_page_18_Figure_2.jpeg)

![](_page_18_Picture_154.jpeg)

![](_page_19_Picture_2.jpeg)

#### . . . . .

**Poznámka 1:** Aby byla zajištěna dobrá spolupráce projektoru a počítače, musí být časování režimu zobrazení kompatibilní s projektorem.

**Poznámka 2:** Funkce se liší v závislosti na modelu.

**Poznámka 3:**Kabel USB délky nad 5 m vyžaduje napájený prodlužovač.

**Poznámka 4:** Konektor výstupu stejnosměrného napájení USB 5 V podporuje výstup napájení 5 V pro nabíjení powerbanky.

# <span id="page-20-3"></span><span id="page-20-0"></span>**Vypnutí a zapnutí projektoru**

## <span id="page-20-1"></span>**Zapnutí projektoru**

- 1 Zkontrolujte, zda jsou napájecí kabel a signálový kabel řádně připojeny. Indikátor LED napájení bude svítit červeně.
- 2 Zapněte projektor stisknutím tlačítka "Napájení" na ovládacím panelu nebo na dálkovém ovládaní. Indikátor napájení začne svítit modře.
- 3 Zapněte zdroj (počítač, notebook, videopřehrávač atd.). Projektor automaticky rozpozná zdroj.
	- Připojíte-li více zdrojů současně, můžete je přepínat tlačítkem "Zdroj" na ovládacím panelu, na dálkovém ovladači nebo přímým tlačítkem zdroje na dálkovém ovladači.

# <span id="page-20-2"></span>**Vypnutí projektoru**

- 1 Chcete-li vypnout projektor, stiskněte a podržte vypínač. Zobrazí se tato zpráva: **"Vypnout napájení? Znovu stiskněte vypínač."** Znovu stiskněte tlačítko napájení.
- 2 Po vypnutí projektoru začne indikátor LED napájení svítit ČERVENĚ a rychle blikat a ventilátor(y) poběží přibližně 10 minuty, aby se zajistilo řádné chlazení systému.
- 3 Po dokončení chlazení systému indikátor LED napájení přestane blikat a začne svítit červeně, což označuje pohotovostní režim.
- 4 Nyní můžete bezpečně odpojit napájecí kabel.

![](_page_21_Picture_0.jpeg)

- **"Projektor je přehřátý. Lampa se brzy automaticky vypne."** Tato zobrazená zpráva informuje, že projektor se přehřál. Lampa automaticky zhasne, projektor se automaticky vypne a indikátor LED teploty začne svítit červeně. Kontaktujte nejbližšího prodejce nebo servisní středisko.
- **"Selhání ventilátoru. Lampa se brzy automaticky vypne."** Tato zobrazená zpráva informuje, že nefunguje ventilátor. Lampa automaticky zhasne, projektor se automaticky vypne a indikátor LED teploty bude blikat. Kontaktujte nejbližšího prodejce nebo servisní středisko.

![](_page_21_Picture_3.jpeg)

**Poznámka 1:** Kdykoli se projektor automaticky vypne a indikátor LED lampy začne svítit červeně, kontaktujte nejbližšího prodejce nebo servisní středisko.

**Poznámka 2:** Funkce se liší v závislosti na modelu.

**Upozornění!** Projektor přejde do dvouminutového intervalu chlazení pro zajištění trvalého optimálního provozu lampy.

**Upozornění!** Nevypínejte projektor do 1 minuty od zapnutí.

# <span id="page-22-0"></span>**Nastavení promítaného obrazu**

### <span id="page-22-1"></span>**Nastavení výšky promítaného obrazu**

Tento projektor je vybaven zvedací nožkou pro nastavení výšky obrazu.

### Zvýšení/snížení obrazu:

Pomocí kolečka nastavení náklonu jemně dolaďte úhel zobrazení.

![](_page_22_Picture_6.jpeg)

Kolečko pro nastavení sklonu

### <span id="page-23-0"></span>**Dosažení požadované velikosti obrazu úpravou vzdálenosti a zoomu**

V následující tabulce jsou uvedeny možnosti dosažení požadované velikosti obrazu úpravou polohy nebo nastavením kroužku zoomu.

• Řada WXGA

Chcete-li dosáhnout velikosti obrazu 60", umístěte projektor do vzdálenosti 2,0 m až 2,2 m od promítací plochy.

![](_page_23_Figure_5.jpeg)

![](_page_23_Picture_176.jpeg)

Poměr zoomu: 1,1x

### • Řada 1080p

Chcete-li dosáhnout velikosti obrazu 60", umístěte projektor do vzdálenosti 1,6 m až 2,1 m od promítací plochy.

![](_page_24_Figure_3.jpeg)

![](_page_24_Picture_158.jpeg)

Poměr zoomu: 1,1x

# <span id="page-25-0"></span>**Ovládací prvky**

# <span id="page-25-1"></span>**Instalační nabídka**

Instalační nabídka obsahuje obrazovkovou nabídku (OSD) pro instalaci a údržbu projektoru. Použijte nabídku OSD pouze, když je na promítací ploše zobrazena zpráva "Žádný vstupní signál".

Volby nabídky obsahují nastavení a seřízení velikosti a vzdálenosti promítací plochy, zaostření, korekce lichoběžníkového zkreslení obrazu a další možnosti.

- 1 Zapněte projektor stisknutím tlačítka "**Power**" na ovládacím panelu.
- 2 Stisknutím tlačítka "MENU" na dálkovém ovladači spusťte nabídku OSD pro instalaci a údržbu projektoru.

![](_page_25_Picture_6.jpeg)

- 3 Vzor na pozadí slouží jako vodítko při seřizování kalibrace a úpravách nastavení, například velikosti a vzdálenosti promítací plochy, zaostření a dalších nastavení.
- 4 Instalační nabídka obsahuje řadu možností.

Pomocí tlačítek se šipkami nahoru a dolů vyberte volbu, pomocí tlačítek se šipkami vpravo a vlevo upravte nastavení vybrané volby a stisknutím tlačítka "POTVRDIT" přejděte na podnabídku nastavení funkce. Nová nastavení budou automaticky uložena při ukončení nabídky.

5 Stisknutím tlačítka "MENU" nebo "ZPĚT" můžete kdykoli nabídku ukončit a vrátit se na uvítací obrazovku Acer.

![](_page_25_Picture_11.jpeg)

**Poznámka:** Funkce se liší v závislosti na modelu.

# <span id="page-26-0"></span>**Nabídky OSD**

Tento projektor je vybaven vícejazyčnou nabídkou OSD, která umožňuje provádět úpravy obrazu a měnit celou řadu nastavení.

### Používání nabídek OSD

- Chcete-li otevřít nabídku OSD, stiskněte tlačítko **"MENU"** na dálkovém ovladači nebo na ovládacím panelu.
- Po zobrazení nabídky OSD vyberte požadovanou položku v hlavní nabídce pomocí tlačítek  $(\triangle)(\blacktriangledown)$ . Po výběru požadované položky v hlavní nabídce stisknutím tlačítka "POTVRDIT" přejděte do podnabídky pro nastavení funkce.
- Pomocí tlačítek  $(\triangle)(\blacktriangledown)$  vyberte požadovanou položku a upravte nastavení pomocí tlačítek  $\mathbf{A}$
- Vyberte další položku v podnabídce, kterou chcete upravit, a postupujte podle výše uvedených pokynů.
- Stisknutím tlačítka "ZPĚT" na dálkovém ovladači nebo ovládacím panelu se znovu zobrazí hlavní nabídka.
- Chcete-li zavřít nabídku OSD, stiskněte tlačítko **"ZPĚT"** na dálkovém ovladači nebo na ovládacím panelu. Nabídka OSD se zavře a projektor automaticky uloží nová nastavení.

![](_page_26_Picture_10.jpeg)

**Poznámka 1:** Některá z následujících nastavení OSD nemusí být k dispozici. Viz aktuální nabídka OSD vašeho projektoru. **Poznámka 2:** Funkce se liší v závislosti na modelu.

<span id="page-27-0"></span>![](_page_27_Picture_239.jpeg)

![](_page_28_Picture_243.jpeg)

![](_page_28_Picture_2.jpeg)

Poznámka 1: Funkce "Sytost" a "Odstín" nejsou podporovány v režimu počítač a HDMI.

**Poznámka 2:** Funkce se liší v závislosti na modelu.

Poznámka 3: "\*" Rychlé tlačítko "Vpravo->Dolů->Vlevo->Nahoru" pro otevření režimu ISF.

# <span id="page-29-0"></span>**Obraz**

![](_page_29_Picture_200.jpeg)

![](_page_30_Picture_226.jpeg)

### -----

Poznámka 1: Funkce "Horizont. pozice", "Vertikální pozice", "Frekvence" a "Sledování" nejsou podporovány v režimu HDMI nebo Video. Poznámka 2: Funkce "Barevný rozsah HDMI" a "Info o vykreslování HDMI" jsou podporovány pouze v režimu HDMI. **Poznámka 3:** Funkce se liší v závislosti na modelu.

**Poznámka 4:** 3D funkce je podporována pouze pro 120 Hz.

## <span id="page-31-0"></span>**3D**

![](_page_31_Picture_233.jpeg)

![](_page_31_Picture_5.jpeg)

**Poznámka 1:** Pro správné zobrazení 3D jsou zapotřebí správná nastavení v

aplikačním programu grafické karty 3D.

**Poznámka 2:** Softwarové přehrávače, například stereoskopický přehrávač a přehrávač médií DDD TriDef, mohou podporovat soubory formátu 3D. Tyto tři přehrávače lze stáhnout na následující webové stránce,

- Stereoskopický přehrávač (zkušební):
- http://www.3dtv.at/Downloads/Index\_en.aspx
- Přehrávač médií DDD TriDef (zkušební):

http://www.tridef.com/download/TriDef-3-D-Experience-4.0.2.html Poznámka 3: Funkce "3D L/P invertovat" je k dispozici pouze, když je aktivováno

3D.

**Poznámka 4:** Pokud je 3D dosud aktivováno při zapnutí napájení projektoru, zobrazí se připomenutí. Upravte nastavení podle potřeby.

# <span id="page-32-0"></span>**Nastavení**

![](_page_32_Picture_83.jpeg)

![](_page_32_Picture_3.jpeg)

------------------------------- $\blacksquare$ i.

**Poznámka:** Funkce se liší v závislosti na modelu.

# <span id="page-33-0"></span>**Správa**

![](_page_33_Picture_234.jpeg)

![](_page_33_Picture_2.jpeg)

**Poznámka:** Funkce se liší v závislosti na modelu.

--------------

..............

 $\blacksquare$ 

# <span id="page-34-0"></span>**Zvuk**

![](_page_34_Picture_74.jpeg)

![](_page_34_Picture_3.jpeg)

#### ..................................  $\blacksquare$

**Poznámka 1:** Funkce se liší v závislosti na modelu. **Poznámka 2:** Nelze upravit hlasitost SPIDF.

# <span id="page-35-0"></span>**Dodatky**

# <span id="page-35-1"></span>Odstraňování problémů

Pokud máte problémy s projektorem Acer, postupujte podle následujících pokynů pro jejich odstranění. Pokud problémy přetrvávají, obrat'te se na místního prodejce nebo servisní středisko.

### Problémy s obrazem a jejich řešení

![](_page_35_Picture_259.jpeg)
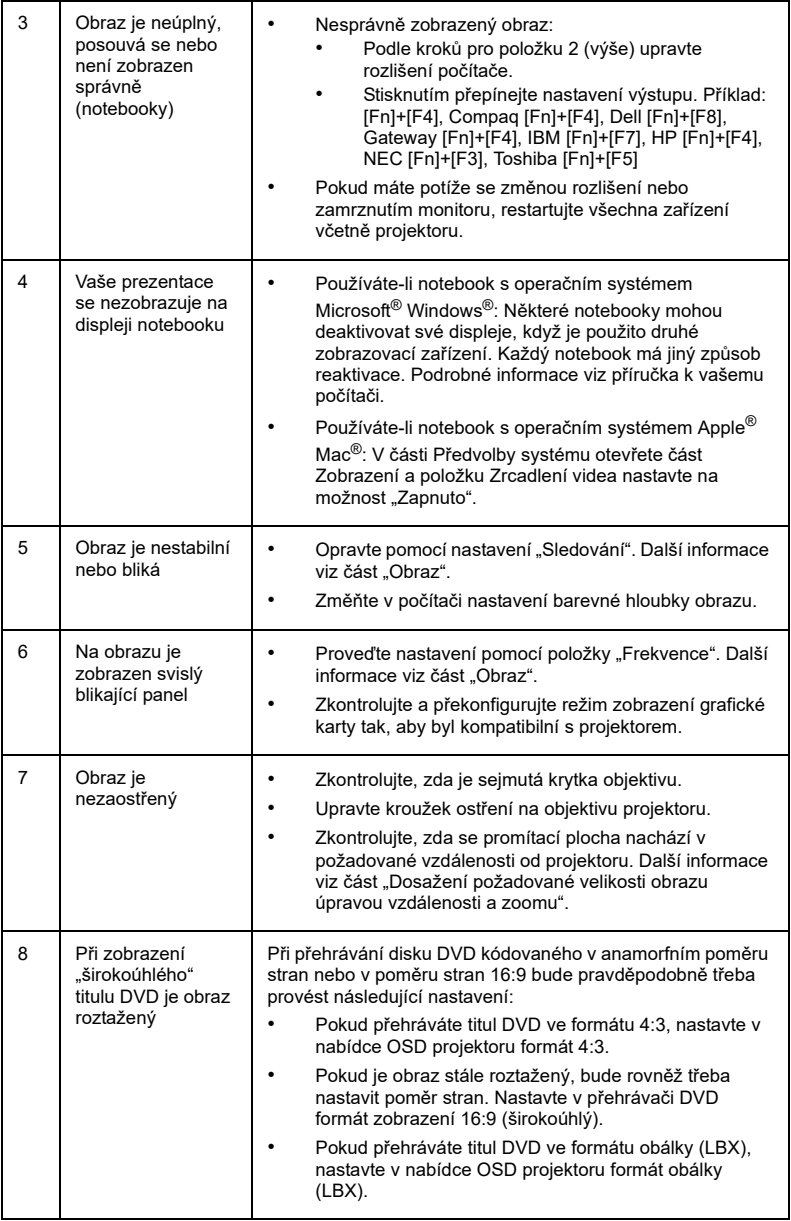

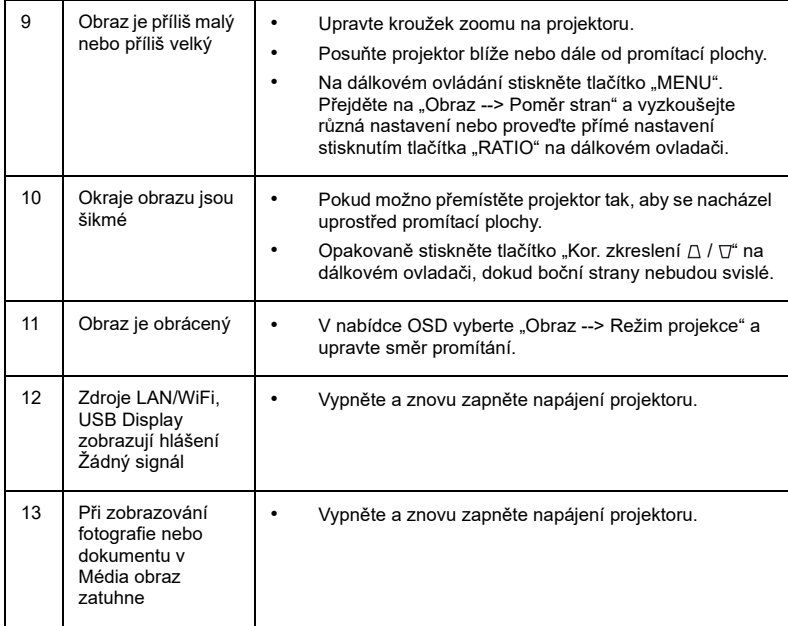

28

## Zprávy OSD

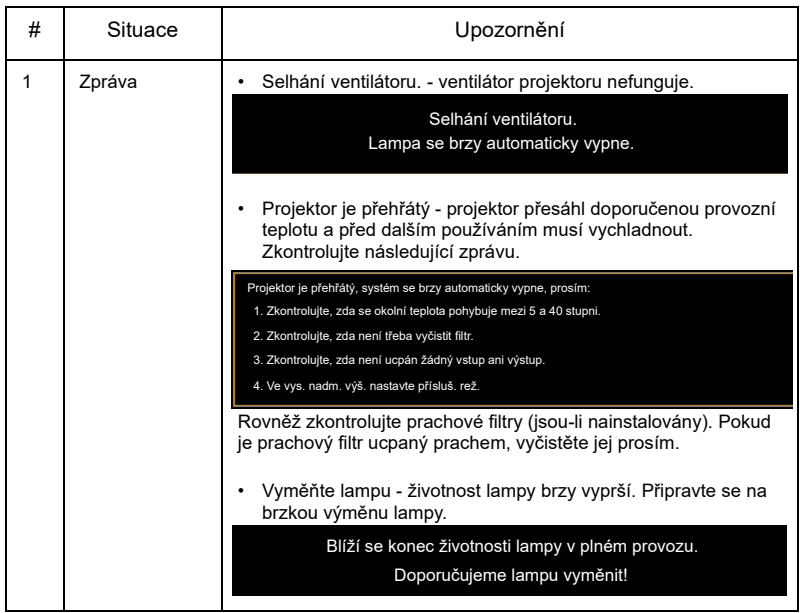

# Čeština

## Problémy s projektorem

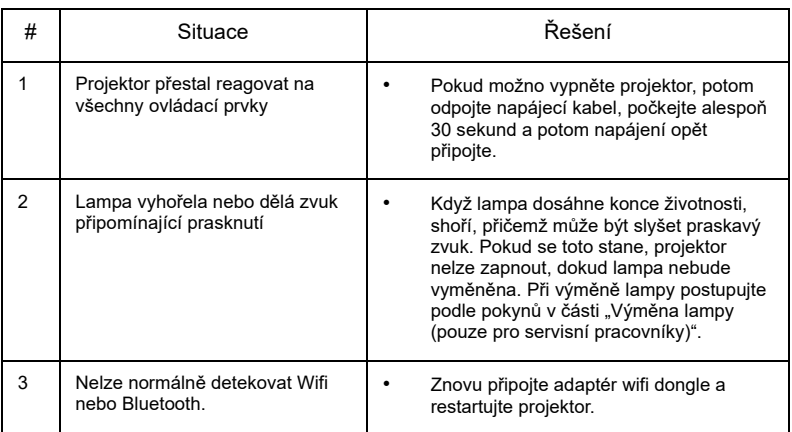

## Významy indikátorů LED a výstrah

## Zprávy indikátorů LED

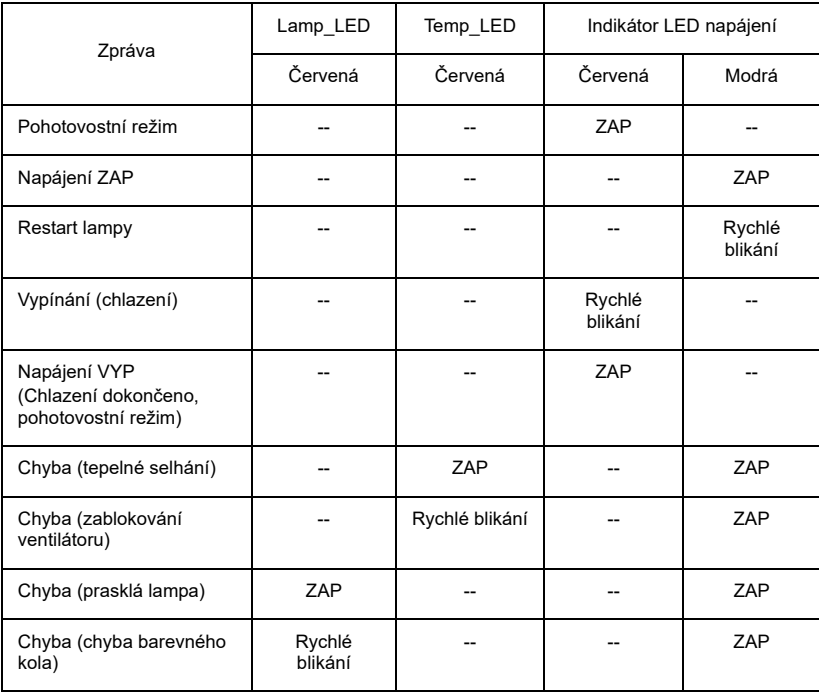

<span id="page-41-0"></span>Projektor sleduje životnost lampy. Zobrazí se výstražná zpráva "Varování lampy! **Překročena životnost lampy.**" Po zobrazení této zprávy lampu co nejdříve vyměňte. Před výměnou lampy se musí projektor alespoň 45 minut chladit.

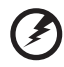

**Varování:** Komora lampy je horká! Před výměnou lampy ji nechte vychladnout.

**Varování:** Aby se omezilo nebezpečí zranění osob, zabraňte pádu modulu lampy, ani se nedotýkejte žárovky lampy. Při pádu se žárovka může roztříštit a způsobit zranění.

**Varování:** Nepokoušejte se vyměnit lampu vlastními silami. Požádejte o výměnu kvalifikované servisní pracovníky.

## Stropní instalace

Chcete-li nainstalovat projektor pomocí stropního držáku, postupujte podle následujících kroků:

1 Vyvrtejte čtyři otvory do pevného strukturního nosníku stropu a připevněte základnu držáku.

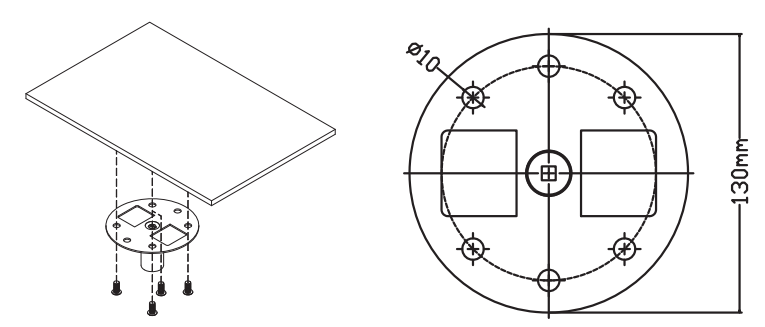

2 Podle aktuálního prostředí zvolte kombinaci délek. (CM-01S nezahrnuje typ 2 a typ 3.)

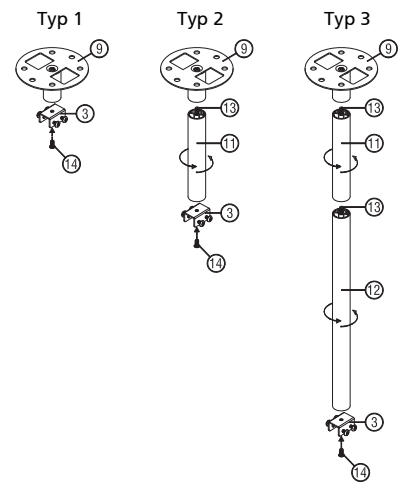

3 Typ 1:

Pro standardní velikost použijte tři šrouby k montáži projektoru ke stropnímu držáku.

Typ 2 a typ 3:

Pro větší velikost použijte posuvné nástavce pro lepší zajištění.

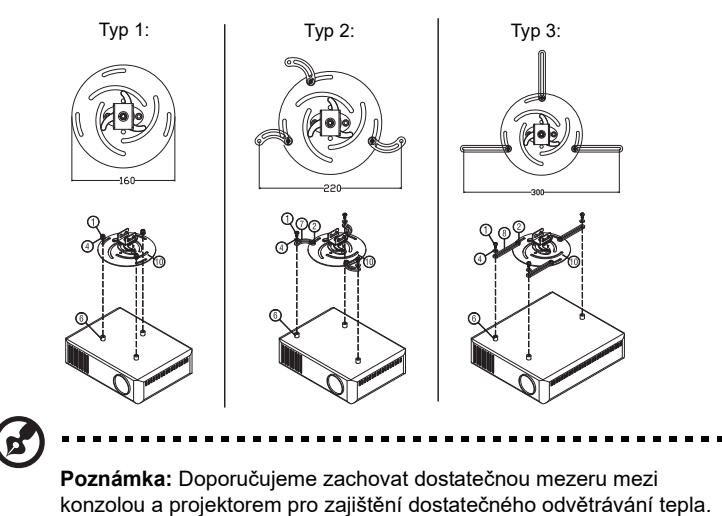

4 Připojte konektor hlavního těla k držáku projektoru (obrázek 1) a potom přišroubujte čtyři šrouby (obrázek 2).

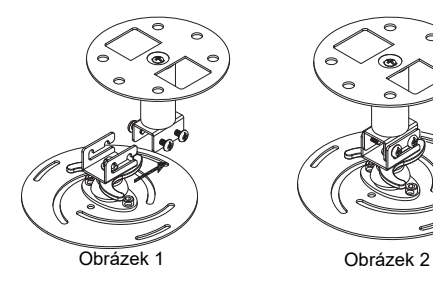

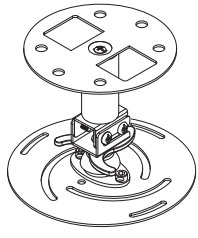

5 Podle potřeby upravte úhel a polohu.

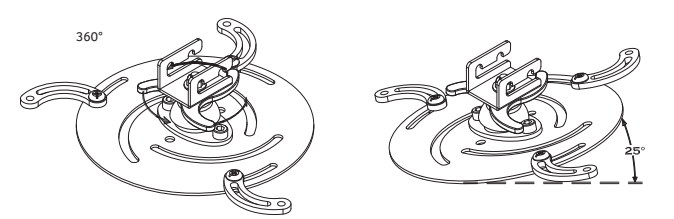

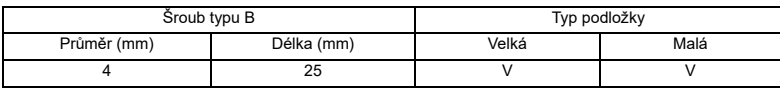

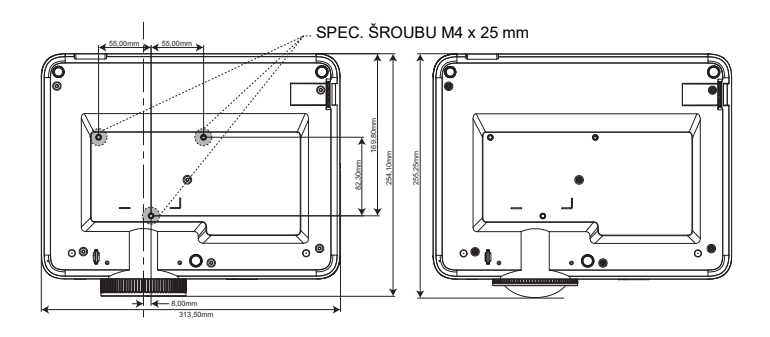

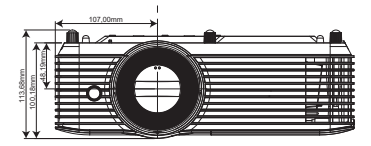

35

## Technické údaje

Následující technické údaje podléhají změnám bez předchozího upozornění. Konečné technické údaje viz publikované marketingové technické údaje firmy Acer.

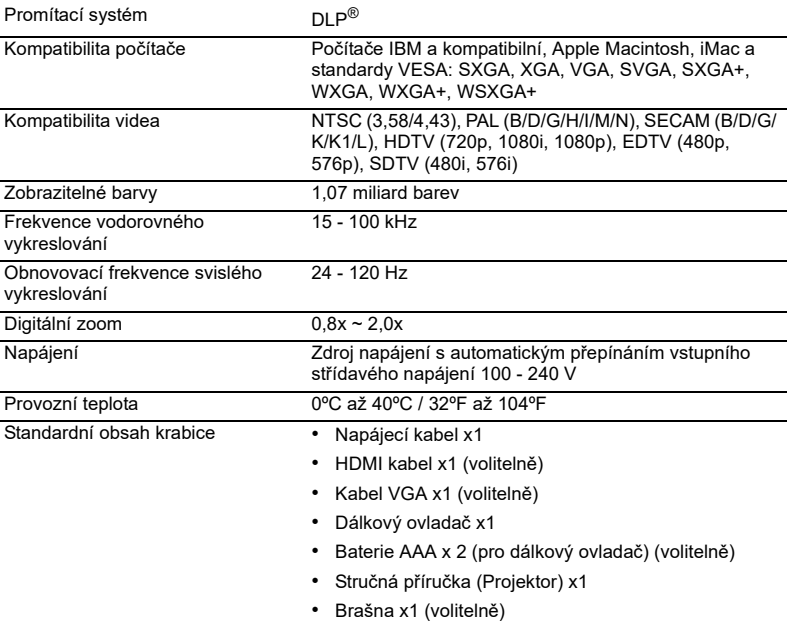

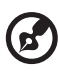

**Poznámka 1:** Konstrukce a technické údaje podléhají změnám bez předchozího upozornění.

**Poznámka 2:** \* Funkce se liší v závislosti na modelu.

#### M311/DW608a/V65Wa/AW620a/DX427a/M1328WZ/M1328W/M1328Wi/M311i/ M1328/DWX2103

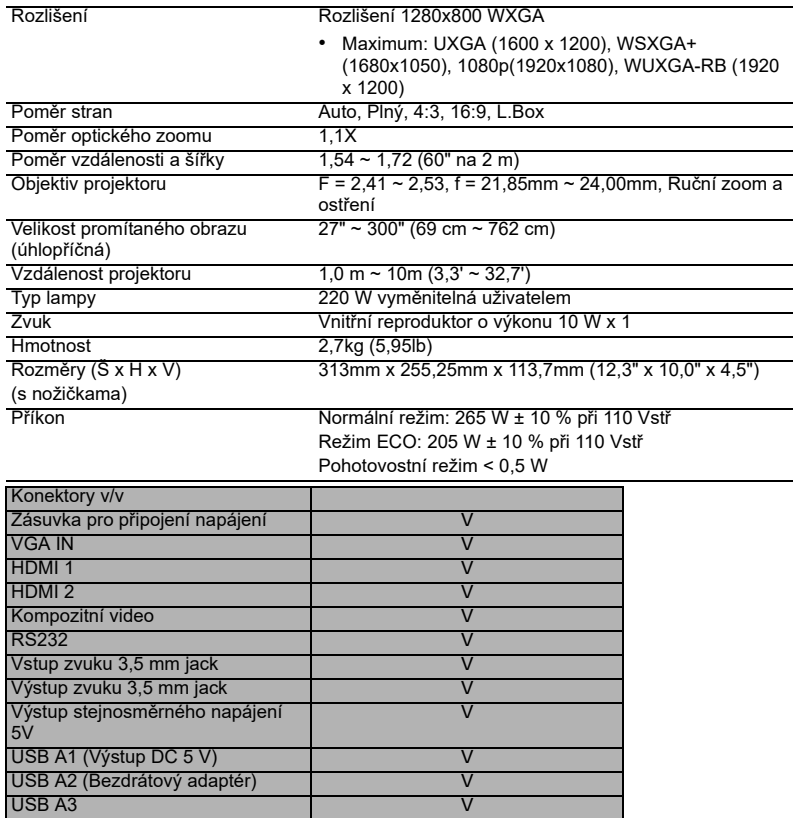

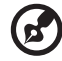

**Poznámka 1:** Konstrukce a technické údaje podléhají změnám bez předchozího upozornění.

**Poznámka 2:** \* Funkce se liší v závislosti na modelu.

#### M511/DF608a/V65Fa/AF620a/DX527a/M1528Z/H6546BDa/M1528/M1528i/ M511i/M1528/D1P2104

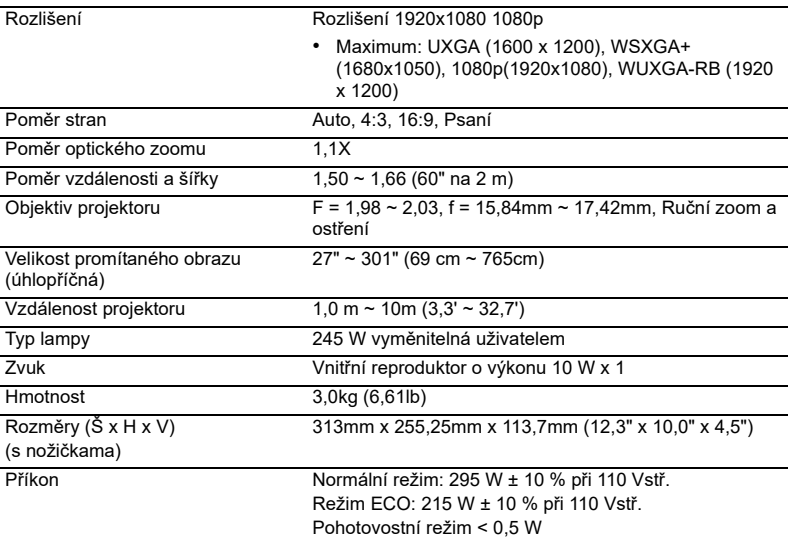

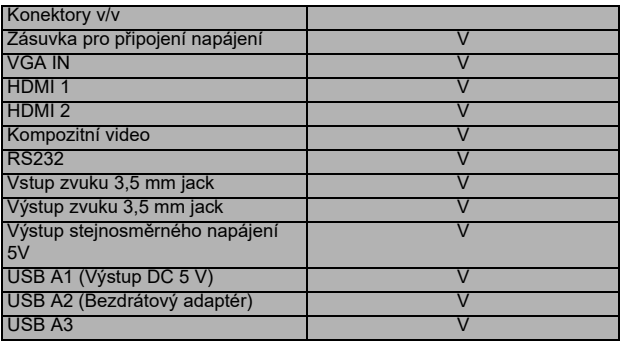

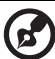

 $\mathbf{a} \cdot \mathbf{a} \cdot \mathbf{a} \cdot \mathbf{a}$ 

**Poznámka 1:**Konstrukce a technické údaje podléhají změnám bez předchozího upozornění.

**Poznámka 2:** \* Funkce se liší v závislosti na modelu.

## Kompatibilní režimy

## A. VGA analogový signál

#### 1 VGA analogový signál – počítačový signál

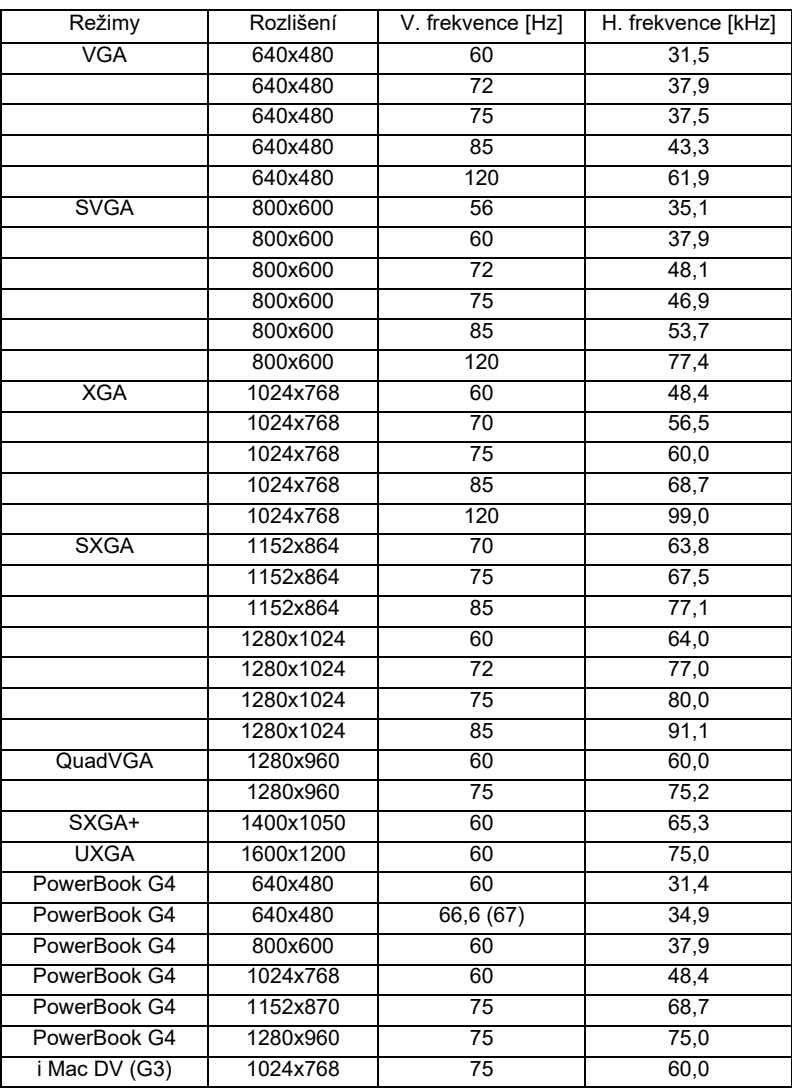

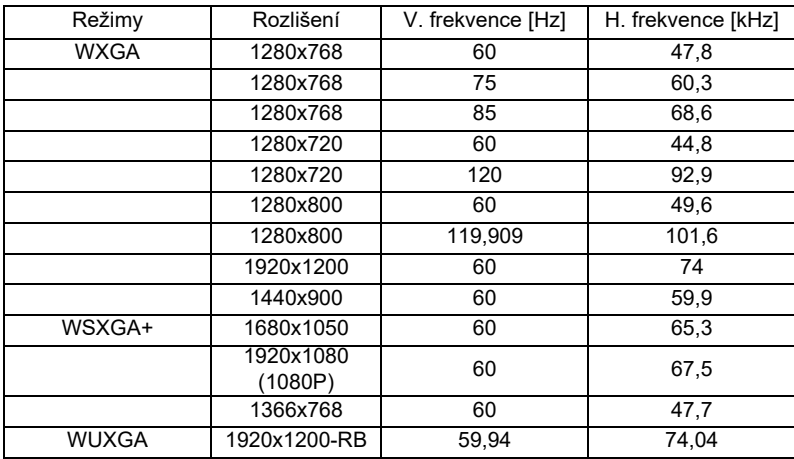

#### 2 VGA analogový signál – rozšířené široké časování

#### 3 VGA analogový – komponentní signál

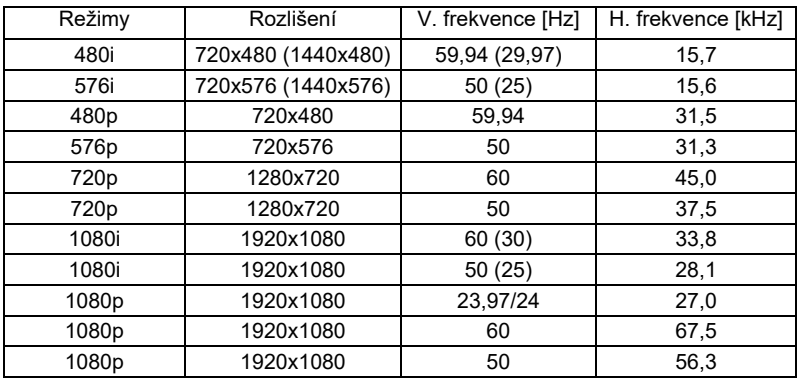

#### B. HDMI digitální signál

#### 1 HDMI – počítačový signál

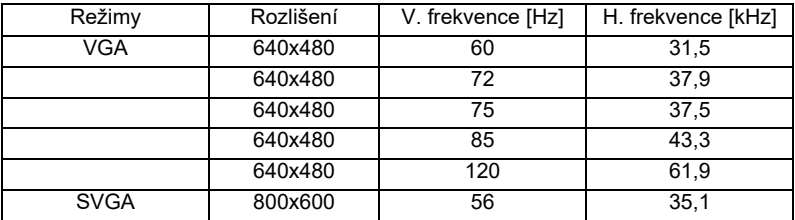

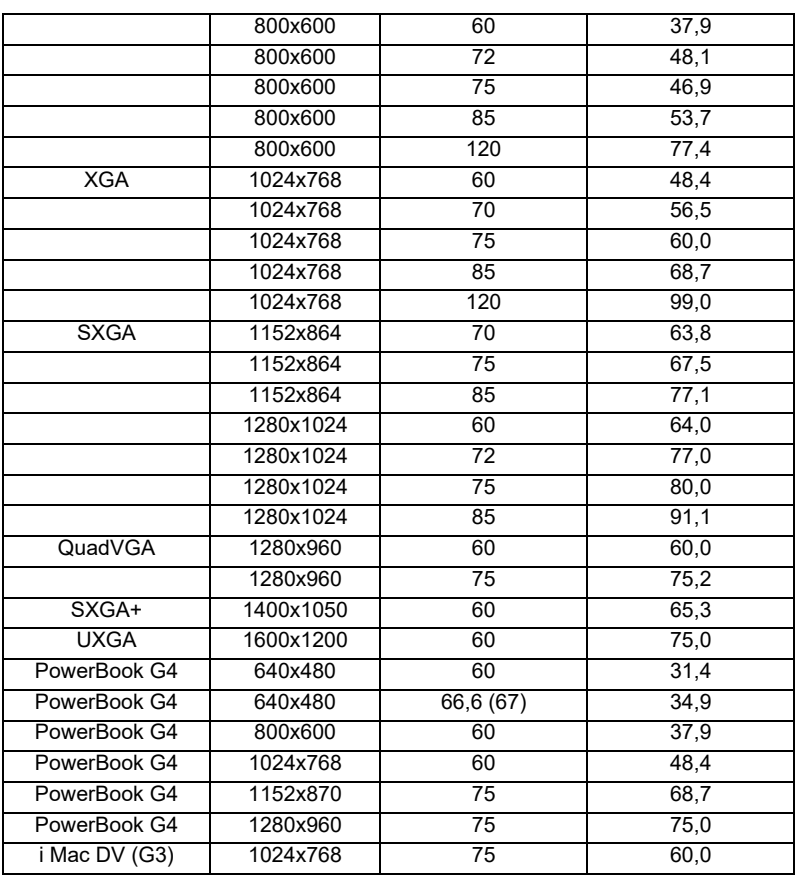

#### 2 HDMI – rozšířené široké časování

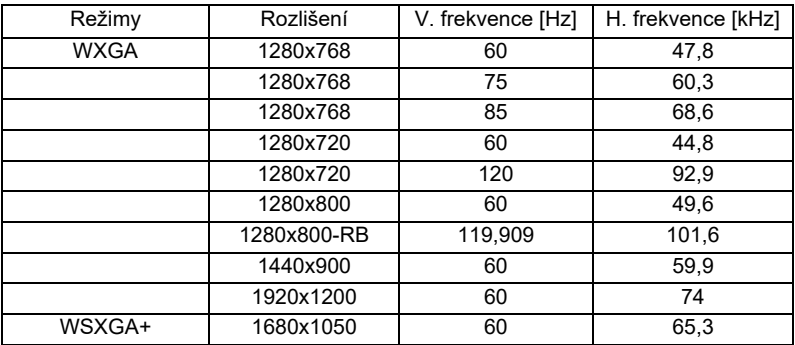

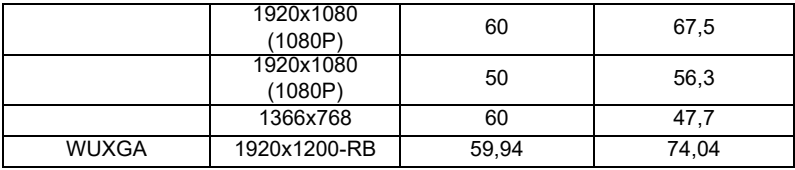

#### 3 HDMI – videosignál

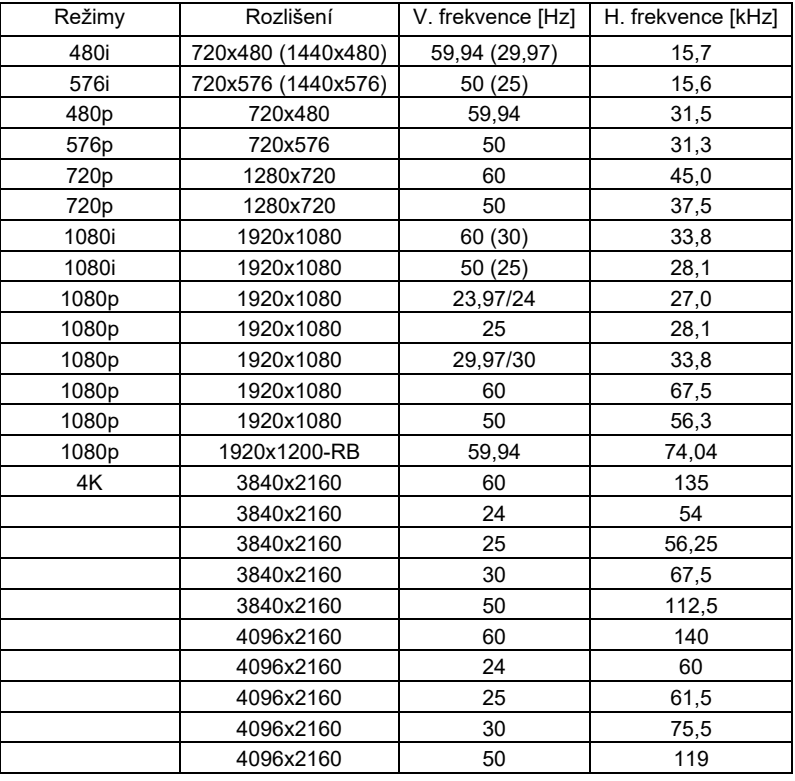

#### 4 HDMI - 1.4a 3D časování

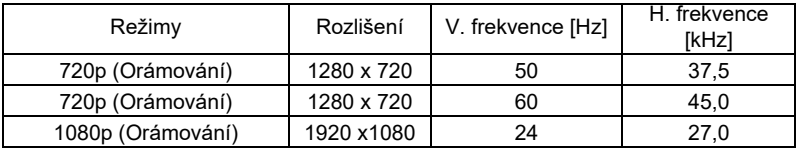

42

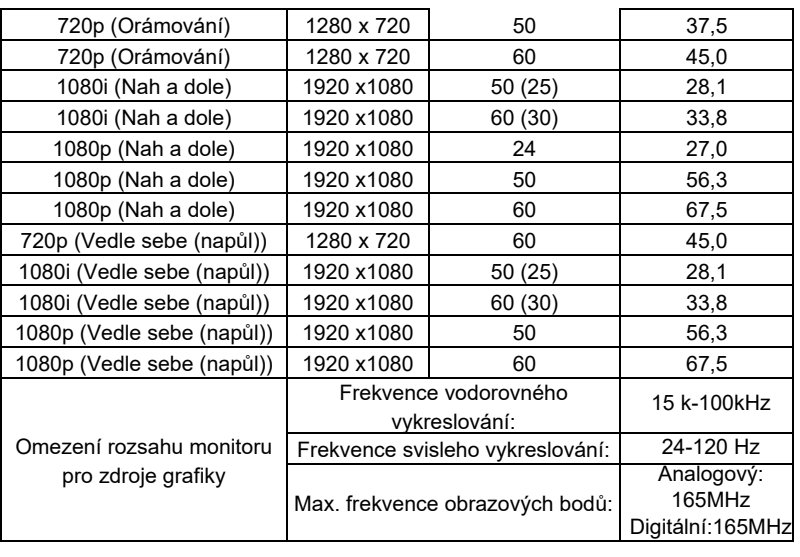

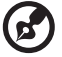

**Poznámka 1:** Funkce se liší v závislosti na modelu.

**Poznámka 2:** MHL 1080p 3D 24p orámování není podporováno.

## Předpisy a bezpečnostní upozornění

## Upozornění FCC

Toto zařízení bylo testováno a vyhovuje omezením pro digitální zařízení třídy B dle části 15 směrnic FCC. Tato omezení jsou navržena tak, aby zajišt'ovala přiměřenou ochranu proti škodlivému rušení při instalaci v domácnosti. Toto zařízení vytváří, používá a může vyzařovat energii na rádiových frekvencích a pokud není nainstalováno a používáno podle pokynů, může způsobovat škodlivé rušení radiokomunikací.

V žádném případě však není možné zaručit, že v určité konkrétní situaci k rušení nedojde. Pokud toto zařízení způsobí škodlivé rušení v rádiovém nebo televizním příjmu, což lze zjistit zapnutím a vypnutím zařízení, doporučujeme uživateli, aby se pokusil rušení napravit jedním nebo více z následujících opatření:

- Přesměrujte nebo přemístěte přijímací anténu.
- Zvětšete vzdálenost mezi zařízením a přijímačem.
- Připojte zařízení do zásuvky v jiném obvodu, než je připojen přijímač.
- Požádejte o pomoc prodejce nebo zkušeného rádiového/televizního technika.

## Upozornění: Stíněné kabely

Všechna připojení do jiných počítačových zařízení musí být provedena stíněnými kabely, aby byla dodržena shoda s předpisy FCC.

## Upozornění: Periferní zařízení

K tomuto zařízení lze připojit pouze periferní zařízení (vstupní a výstupní zařízení, terminály, tiskárny, atd.), která jsou certifikována a která vyhovují omezením pro zařízení třídy B. Při používání necertifikovaných periferních zařízení bude s velkou pravděpodobností docházet k rušení příjmu rozhlasového a televizního vysílání.

## Upozornění

Změny nebo úpravy bez výslovného souhlasu výrobce mohou způsobit ztrátu oprávnění (poskytovaného Federální úřadem pro komunikace FCC) provozovat toto zařízení.

## Provozní podmínky

Toto zařízení vyhovuje části 15 směrnic FCC. Provoz zařízení je omezen následujícími dvěma podmínkami: (1) toto zařízení nesmí působit nežádoucí rušení signálu, (2) toto zařízení musí akceptovat jakékoli vnější rušení včetně rušení, které by působilo nežádoucí provoz.

## Upozornění: Uživatelé v Kanadě

Toto zařízení třídy B splňuje kanadské předpisy ICES-003.

## Remarque à l'intention des utilisateurs canadiens

Cet appareil numérique de la classe B est conforme à la norme NMB-003 du Canada.

Splňuje požadavky ruské/ukrajinské regulační certifikace

Vyhláška pro rádiová zařízení

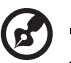

**Poznámka**: Následující informace o předpisech se vztahují pouze na modely s bezdrátovým připojením k síti LAN a/nebo s technologií Bluetooth.

. . . . . . . . . . . .

## Obecné

Tento výrobek splňuje standardy rádiových frekvencí a bezpečnosti každé země nebo regionu, ve kterých byl schválen pro bezdrátové používání. V závislosti na konfiguraci může nebo nemusí tento výrobek obsahovat bezdrátové rádiové zařízení (například moduly bezdrátové LAN a/nebo Bluetooth).

## Kanada — slaboproudé bezlicenční radiové komunikační zařízení (RSS-247)

a Obecné informace

Provoz zařízení je omezen následujícími dvěma podmínkami: 1. Toto zařízení nesmí působit nežádoucí rušení signálu a 2. Toto zařízení musí akceptovat jakékoli vnější rušení včetně rušení, které by působilo nežádoucí činnost zařízení.

b Provoz v pásmu 2,4 GHz Aby se zabránilo rádiovému rušení licencovaných služeb, toto zařízení je určeno pro provoz ve vnitřních prostorách a venkovní instalace podléhá licenci.

## Seznam platných zemí

Toto zařízení musí být používáno přesně podle předpisů a omezení každé země, ve které se používá. Pro podrobnější informace kontaktujte místní úřady země, ve které má být zařízení používáno. Viz http://ec.europa.eu/enterprise/rtte/implem.htm pro nejaktuálnější seznam zemí.

## Projecteur Acer

M511/DF608a/V65Fa/AF620a/ DX527a/M1528Z/H6546BDa/M1528/ M1528i/M511i/M1528/D1P2104 M311/DW608a/V65Wa/AW620a/ DX427a/M1328WZ/M1328W/ M1328Wi/M311i/M1328/DWX2103

## Guide Utilisateur

Droits d'auteur © 2020. Acer Incorporated. Tous Droits Réservés.

Guide de l'utilisateur du Projecteur Acer Diffusion initiale : 04/2020

Des modifications peuvent être apportées de temps à autre aux informations contenues dans cette publication. Ces modifications seront ajoutées aux nouvelles éditions de ce manuel. La présente société ne fournit aucune espèce de garantie expresse ou implicite, relative aux informations contenues dans ce manuel et n'offre notamment aucune garantie d'aucune sorte quant à la valeur marchande de ce produit ou son adéquation à une utilisation particulière.

Enregistrez le numéro de série, la date d'achat, et le numéro du modèle dans l'espace prévu cidessous. Le numéro de série et le numéro de modèle sont imprimés sur l'étiquette collée sur le châssis. Toutes les correspondances concernant cette unité doivent inclure ces informations.

Toute reproduction, transmission, transcription ou mise en mémoire de ce manuel ou partie sur un support quelconque, par quelque procédé que ce soit, notamment, électronique, mécanique, photocopie, enregistrement, ou autre, sont interdites sans l'autorisation écrite préalable d'Acer Incorporated.

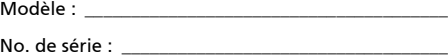

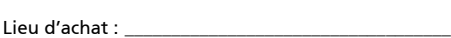

Date d'achat : \_\_\_\_\_\_\_\_\_\_\_\_\_\_\_\_\_\_\_\_\_\_\_\_\_\_\_\_\_\_\_\_\_\_

Acer et le logo Acer sont des marques commerciales déposées par Acer Incorporated. Les noms de produits ou marques commerciales d'autres sociétés sont utilisés ici à des fins d'identification uniquement et sont la propriété de leurs détenteurs respectifs.

"HDMI™, le logo HDMI et High-Definition Multimedia Interface sont des marques commerciales ou déposées de HDMI Licensing LLC."

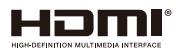

## <span id="page-57-0"></span>Informations concernant votre sécurité et votre confort

Lisez ces consignes attentivement. Conservez ce document pour des références ultérieures. Respectez tous les avertissements et instructions indiqués sur le produit.

## Eteindre le produit avant tout nettoyage

Débranchez ce produit de la prise murale avant tout nettoyage. Ne pas utiliser de nettoyants liquides ou en aérosol. Utilisez un chiffon humide pour le nettoyage.

### Mise en garde concernant la prise lors de la déconnexion de l'appareil

Observez les consignes suivantes lorsque vous connectez et déconnectez l'alimentation à une alimentation externe :

- **•** Installez le bloc d'alimentation avant de connecter le cordon d'alimentation sur la prise d'alimentation secteur.
- **•** Débranchez le cordon d'alimentation avant de déconnecter le bloc d'alimentation du projecteur.
- **•** Si le système utilise plusieurs sources d'alimentation, coupez l'alimentation du système en débranchant tous les cordons d'alimentation des sources d'alimentation.

## Mise en garde concernant l'accessibilité

Assurez-vous que la prise d'alimentation dans laquelle vous branchez le cordon d'alimentation est facilement accessible et se situe au plus près possible de l'équipement. Si vous devez couper complètement l'alimentation de l'équipement, assurez-vous de débrancher le cordon d'alimentation de la prise murale.

#### Avertissements !

- **•** Ne pas utiliser ce produit près de l'eau.
- **•** Ne pas placer ce produit sur un chariot, un support ou une table instable. Si le produit tombe, il risque d'être endommagé sérieusement.
- **•** Les fentes et les ouvertures sont conçues à des fins de ventilation ; pour assurer un fonctionnement fiable du produit et pour le protéger des surchauffes. Ces ouvertures ne doivent pas être obstruées ou couvertes. Les ouvertures ne doivent jamais être obstruées en plaçant le produit sur un lit, un divan, un tapis ou d'autres surfaces similaires.
- **•** Ce produit ne doit jamais être placé à proximité ou sur un radiateur ou une bouche de chauffage ou encastré dans une installation si une ventilation adaptée n'est pas disponible.
- **•** N'introduisez jamais d'objets de quelque sorte que ce soit dans ce produit à travers les fentes du boîtier car ils pourraient toucher des endroits soumis à des tensions dangereuses ou provoquer des courts-circuits qui pourraient causer un incendie ou une électrocution. Ne jamais renverser de liquide d'aucune sorte sur ou dans le produit.
- **•** Pour éviter d'endommager les composants internes et prévenir une éventuelle fuite de la batterie, ne pas placer le produit sur une surface vibrante.

**•** Ne jamais utiliser ce produit en faisant du sport, de l'exercice ou dans un environnement vibrant, ce qui pourrait provoquer un éventuel court-circuit ou endommager les périphériques à base de ventilateur, ou la lampe.

## Utilisation de l'énergie électrique

- **•** Ce produit doit être utilisé avec le type d'alimentation indiqué sur l'étiquette apposée. Si vous n'êtes pas sûr du type d'alimentation disponible, consultez votre revendeur ou votre compagnie d'électricité locale.
- **•** Ne laissez rien reposer sur le cordon d'alimentation. Ne pas placer ce produit dans un endroit où son cordon se trouve dans un passage fréquenté.
- **•** Si vous utilisez une rallonge avec ce produit, assurez-vous que l'intensité nominale totale des équipements branchés sur la rallonge ne dépasse pas l'intensité nominale de la rallonge. Assurez-vous également que l'intensité totale de tous les produits branchés sur la prise murale ne dépasse pas le calibre du fusible.
- **•** Ne pas surcharger une prise d'alimentation, une barrette de connexion d'alimentation ou une prise de courant en connectant trop d'appareils. La charge globale du système ne doit pas dépasser 80% de la valeur nominale du circuit terminal. Si vous utilisez des barrettes de connexion d'alimentation, la charge ne doit pas dépasser 80% de la valeur nominale d'entrée de la barrette de connexion.
- **•** L'adaptateur secteur de ce produit est équipé d'une fiche à trois dents avec mise à la terre. Cette fiche ne s'insère que dans une prise murale équipée d'une mise à la terre. Assurez-vous que la prise murale est correctement mise à la terre avant d'insérer la fiche de l'adaptateur secteur. Ne pas insérer la fiche dans une prise murale sans terre. Consultez votre électricien pour les détails.

Avertissement ! La broche de mise à la terre est un système de sécurité. Utiliser une prise murale qui n'est pas correctement mise à la terre risque de provoquer une électrocution et/ou des blessures.

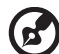

Remarque : La broche de mise à la terre fournit également une bonne capacité de protection contre le bruit produit par des appareils électriques environnants qui interfèrent avec les performances de ce produit.

**•** Utilisez uniquement le cordon d'alimentation fourni pour ce produit. Si vous devez changer le cordon d'alimentation, assurez-vous que le nouveau cordon d'alimentation est conforme aux exigences ci-dessous : type amovible, répertorié UL/certifié CSA, approuvé VDE ou équivalent, longueur de 4,5 mètres (15 pieds) au maximum.

## Dépannage du produit

Ne pas tenter de réparer ce produit par vous-même. Ouvrir ou retirer les couvercles peut vous exposer à de dangereuses tensions ou d'autres dangers. Référez-vous à du personnel de réparation qualifié pour toute réparation.

Débranchez ce produit de la prise murale et contactez un personnel de dépannage qualifié dans les conditions suivantes :

**•** Lorsque le cordon d'alimentation est endommagé, coupé ou effiloché

- **•** Si un liquide a été renversé dans le produit
- **•** Si le produit a été exposé à la pluie ou à l'eau
- **•** Si le produit est tombé ou si le boîtier a été endommagé
- **•** Si le produit laisse apparaître une modification notable de ses performances, cela indique une nécessité de dépannage
- **•** Si le produit ne fonctionne pas correctement après avoir suivi les instructions d'utilisation

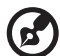

Remarque : Réglez seulement les contrôles qui sont couverts par les instructions de fonctionnement car un mauvais réglage des autres commandes peut causer des dommages et requérir un travail important de la part du technicien qualifié afin de remettre en état normal le produit.

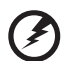

Avertissement ! Pour des raisons de sécurité, ne pas utiliser de pièces non conformes lorsque vous ajoutez ou changez des composants. Consultez votre revendeur pour connaître les options d'achat.

Votre équipement ainsi que ses accessoires peuvent contenir de petites pièces. Gardez-les hors de portée des jeunes enfants.

### Consignes de sécurité complémentaires

- **•** Ne pas regarder dans l'objectif du projecteur lorsque la lampe est allumée. La clarté de la lumière risque de vous abîmer les yeux.
- **•** Allumez d'abord le projecteur et ensuite les sources de signaux.
- **•** Ne pas placer le produit dans des environnements suivants :
	- Un espace mal aéré ou espace clos. Un espace libre de 50cm au minimum entre les murs et le projecteur avec une circulation de l'air libre est requis.
	- Des endroits où la température risque de devenir trop importante, par exemple à l'intérieur d'un véhicule avec toutes les vitres fermées.
	- Des endroits où une forte humidité, la poussière ou la fumée de cigarette peuvent détériorer les composants optiques en réduisant leur durée de vie et en noircissant l'image.
	- Des endroits à proximité d'une alarme-incendie.
	- Des endroits avec une température ambiante supérieure à 40 ºC/104 ºF.
	- Des endroits dont les altitudes sont supérieures à 10000 pieds.
- **•** Débranchez immédiatement l'appareil si vous constatez un dysfonctionnement avec votre projecteur. Arrêtez d'utiliser l'appareil si une fumée, un bruit ou un odeur anormal provient de votre projecteur. Cela risque de provoquer un incendie ou une électrocution. Dans de tels cas, débranchez immédiatement votre appareil et contactez votre revendeur.
- **•** Ne pas continuer à utiliser le produit en cas de panne ou chute. Dans de tels cas, contactez votre revendeur pour une inspection.
- **•** Ne pas exposer l'objectif du projecteur à la lumière du soleil. Cela risque de provoquer un incendie.
- **•** Lorsque vous éteignez le projecteur, assurez-vous que le projecteur termine son cycle de refroidissement avant de couper l'alimentation.
- **•** Ne pas couper brusquement l'alimentation principale trop souvent et ne pas débrancher le projecteur lors du fonctionnement. Le moyen le plus sûr est de patienter jusqu'à ce que le ventilateur s'arrête avant de couper l'alimentation principale.
- **•** Ne pas toucher la grille de sortie d'air et le panneau inférieur qui peuvent être brûlants.
- **•** Nettoyer régulièrement le filtre d'air le cas échéant. La température interne peut augmenter et provoquer des dommages si le filtre/les fentes d'aération sont obstruées par la poussière ou la saleté.
- **•** Ne pas regarder directement dans la grille de sortie d'air lorsque le projecteur est en fonctionnement. Cela risque de vous blesser les yeux.
- **•** Ouvrez toujours l'obturateur ou retirez le couvre-objectif lorsque le projecteur est en fonctionnement.
- **•** N'obstruer l'objectif du projecteur avec aucun objet lorsque le projecteur est en cours de fonctionnement ; dans le cas contraire, cela risque de provoquer une surchauffe et une déformation de l'objectif ou même un incendie. Pour éteindre temporairement la lampe, appuyez sur **MASQUER** sur la télécommande.
- **•** La lampe devient extrêmement chaude pendant le fonctionnement. Laissez le projecteur refroidir pendant environ 45 minutes avant de retirer l'assemblage de la lampe pour un remplacement.
- **•** Ne pas utiliser la lampe au-delà de sa durée de vie estimée. Dans de rares cas, cela risque de briser la lampe.
- **•** Ne jamais changer l'assemblage de la lampe ou d'autres composants électroniques sans débrancher préalablement le projecteur.
- **•** Le produit détectera automatiquement la durée de vie de la lampe. Veuillez vous assurer de changer la lampe lorsque le projecteur affiche le message d'avertissement.
- **•** Lorsque vous changez la lampe, veuillez laisser refroidir l'unité et suivez les consignes de remplacement.
- **•** Réinitialisez la fonction "Réinit de lampe" dans le menu "Gestion" de l'OSD après avoir changé le module de la lampe.
- **•** Ne pas tenter de démonter ce projecteur. La présence de hautes tensions dangereuse à l'intérieur de l'appareil risque de provoquer des blessures. La seule pièce récupérable par l'utilisateur est la lampe équipée de son propre couvercle amovible. Adressez-vous uniquement à un technicien professionnel de dépannage qualifié pour tout dépannage.
- **•** Ne pas installer le projecteur verticalement. Le projecteur peut tomber, ce qui provoquera des blessures ou des dommages.
- **•** Ce produit est capable d'afficher des images inversées pour une installation avec fixation au plafond. Utilisez uniquement le kit de montage au plafond Acer et assurez-vous qu'il est solidement installé.
- **•** Le projecteur doit être placé horizontalement au moyen d'un mode de montage sur bureau ou au plafond uniquement et ses angles d'inclinaison ne doivent pas dépasser 6 degrés. Dans le cas contraire, cela causera une diminution importante de la durée de vie de la lampe ou de graves problèmes de sécurité dus au dysfonctionnement du système.

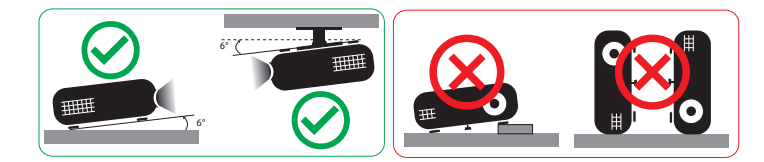

## Mise en garde concernant l'Ecoute

Pour protéger votre ouïe, respectez les consignes ci-dessous.

- **•** Augmentez le son progressivement jusqu'à ce que vous puissiez l'entendre nettement et confortablement.
- **•** Ne pas augmenter le niveau du volume une fois que vos oreilles se sont adaptées au volume courant.
- **•** Ne pas écouter une musique à un niveau de volume important pendant une longue durée.
- **•** Ne pas augmenter le volume pour masquer le bruit environnant.
- **•** Diminuez le volume si vous ne pouvez pas entendre la personne près de vous.

#### Consignes de mise au rebut

Ne pas jeter cet appareil électronique dans les déchets pour vous en débarrassez. Pour minimiser la pollution et assurer la meilleure protection de l'environnement, veuillez recycler. Pour plus d'informations concernant les règlements WEEE (Waste from Electrical and Electronics Equipment), visitez http://www.acer-group.com/public/Sustainability/sustainability01.htm

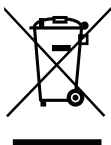

#### Avertissement concernant le Mercure

Pour les projecteurs ou les produits électroniques contenant un moniteur ou un écran LCD/CRT :

"Lamp(s) contain Mercury, Dispose Properly."

Les lampes contenues dans le produit peuvent contenir du mercure et doivent être recyclées ou jetées en respectant les lois fédérales, locales ou de l'Etat. Pour plus d'informations, veuillez contacter l'Alliance des Industries Electroniques à l'adresse suivante www.eiae.org. Pour les informations relatives à la mise au rebut spécifique des lampes, visitez **www.lamprecycle.org** 

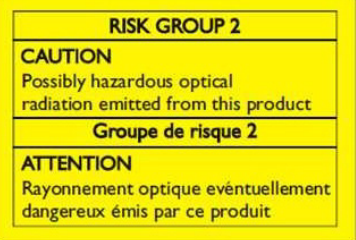

### Ne pas fixer le faisceau, RG2

"Comme avec toute source lumineuse intense, ne pas fixer le faisceau directement, RG2 IEC 62471-5: 2015"

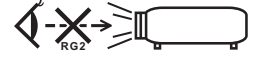

## <span id="page-62-0"></span>Commencer par le début

## <span id="page-62-1"></span>Avis d'Utilisation

À faire :

- **•** Veuillez brancher le dongle sans fil UWA5 dans le port du kit sans fil avant d'ouvrir le projecteur pour la première fois.
- **•** Si l'utilisateur a ouvert le projecteur avant d'avoir branché le dongle sans fil UWA5, veuillez redémarrer votre projecteur.
- **•** Eteindre le produit avant tout nettoyage.
- **•** Utiliser un chiffon humidifié avec un détergent doux pour nettoyer le boîtier du projecteur.
- **•** Débranchez le cordon d'alimentation de la prise de courant CA si le produit ne va pas être utilisé pendant une longue période.

A ne pas faire :

- **•** Bloquer les fentes et les ouvertures sur l'unité qui servent à la ventilation.
- **•** Utiliser des nettoyants, des cires ou des solvants abrasifs pour nettoyer l'unité.
- **•** Utiliser dans les conditions suivantes :
	- **•** Dans des environnements extrêmement chauds, froids ou humides.
	- **•** Dans des zones susceptibles de comporter un excès de poussière et de saleté.
	- **•** A proximité de tout appareil générant un champ magnétique puissant.
	- **•** Sous la lumière directe du soleil.

## <span id="page-62-2"></span>Mises en garde

Observez tous les avertissements, les mises en garde et les consignes de maintenance recommandés dans ce guide d'utilisateur pour optimiser la durée de vie de votre appareil.

#### Avertissement :

- **•** Ne pas regarder dans l'objectif du projecteur lorsque la lampe est allumée. La force de la lumière risque de vous abîmer les yeux.
- **•** Pour réduire les risques d'incendie ou d'électrocution, ne pas exposer le projecteur à la pluie ou à l'humidité.
- **•** Veuillez ne pas ouvrir et ne pas démonter le produit car cela pourrait provoquer une électrocution.
- **•** Lorsque vous changez la lampe, veuillez laisser refroidir l'unité et suivez les consignes de remplacement.
- **•** Ce produit détectera automatiquement la durée de vie de la lampe. Veuillez vous assurer de changer la lampe lorsqu'il affiche des messages d'avertissement.
- **•** Réinitialisez la fonction "Réinit de lampe" dans le menu "Gestion" de l'OSD après avoir changé le module de la lampe.
- **•** Lorsque vous éteignez le projecteur, veuillez vous assurer que le projecteur termine son cycle de refroidissement avant de couper l'alimentation.
- **•** Allumez d'abord le projecteur et ensuite les sources de signaux.

viii

- **•** Ne pas utiliser le protège-objectif lorsque le projecteur est en cours de fonctionnement.
- **•** Quand la lampe atteint la fin de sa durée de vie, elle grillera, éventuellement avec un fort bruit de claquage. Si cela arrive, le projecteur ne se rallumera pas tant que le module de lampe n'est pas remplacé. Pour remplacer la lampe, contactez votre revendeur local ou le centre de service d'Acer.

## <span id="page-63-0"></span>Nettoyage de l'objectif

- **•** Avant de nettoyer l'objectif, assurez-vous d'éteindre correctement le projecteur et de débrancher le cordon d'alimentation pour permettre au projecteur de refroidir pendant au moins 30 minutes.
- **•** Utilisez une bouteille d'air comprimé pour enlever la poussière.
- **•** Utilisez un chiffon spécial pour nettoyer l'objectif et essuyez délicatement. Ne touchez pas l'objectif avec les doigts.
- **•** N'utilisez pas de détergents alcalins ou acides ou de solvants volatils comme de l'alcool pour nettoyer l'objectif. Si l'objectif est endommagé lors du nettoyage, ceci n'est pas couvert par la garantie.

## -----------------------Avertissement :

- **•** N'utilisez pas de spray contenant des gaz inflammables pour enlever la poussière ou la saleté de l'objectif. Cela peut provoquer un incendie dû à une surchauffe excessive à l'intérieur du projecteur.
- **•** Ne nettoyez pas l'objectif si le projecteur est en train de se réchauffer, car cela pourrait endommager la pellicule de l'objectif.
- **•** N'essuyez pas ou ne tapez pas sur l'objectif avec un objet dur.

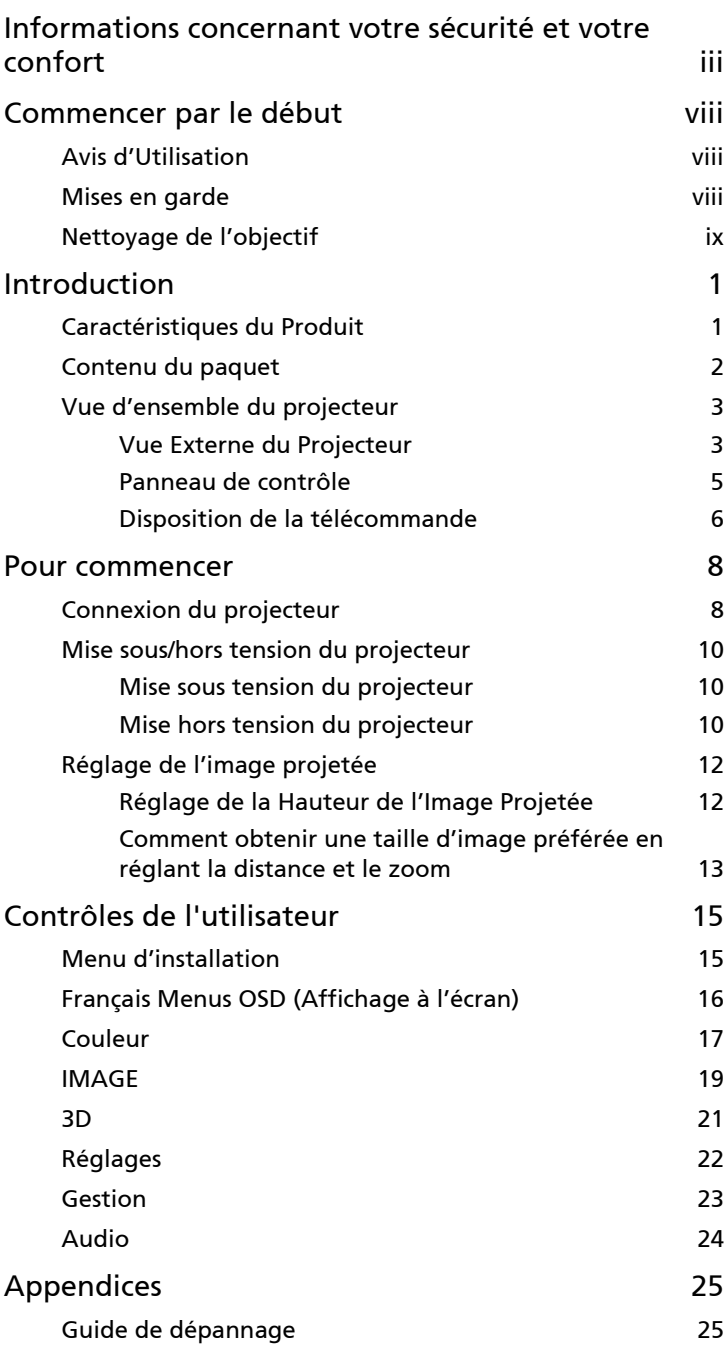

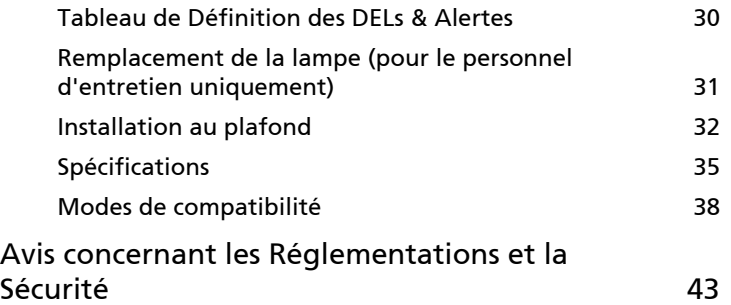

## <span id="page-66-0"></span>Introduction

## <span id="page-66-1"></span>Caractéristiques du Produit

Ce produit est un projecteur  $DLP^{\otimes}$  à simple puce. Les caractéristiques sont remarquables, avec notamment :

- **•** Technologie DLP®
- **•** Permet de projeter des contenus 3D grâce à la technologie DLP Link : Prise en charge Blu-Ray 3D
- **•** Haute luminosité et facteur de contraste
- La technologie Acer LumiSense permet d'optimiser de manière intelligente et automatiquement les images projetées à la valeur de lumens la plus confortable visuellement en fonction du contenu affiché.
- **•** Modes d'affichage polyvalents (Lumineux, Standard, sRGB, Rec. 709, Film, Cinéma sombre, Jeux, Football, ISF Jour, ISF Nuit, HDR, HLG, Utilisateur) autorisant des performances optimales en toute situation
- **•** Modes d'affichage polyvalents autorisant des performances optimales en toute situation
- **•** Compatible NTSC/PAL/SECAM et HDTV (480i/p, 576i/p, 720p, 1080i/p) pris en charge
- **•** Le mode de faible consommation et d'économie de courant (ECO) prolonge la durée de vie de la lampe
- **•** La technologie Acer EcoProjeciton fournit une approche de gestion intelligente de l'énergie et une amélioration de l'efficacité physique
- **•** Équipé d'une connexion HDMI™ compatible HDCP
- **•** Menus de l'affichage à l'écran (OSD) dans les différentes langues
- **•** Objectif de projection avec mise au point manuelle/zoom
- **•** Fonction de zoom numérique 0,8 ~ 2X
- **•** Compatible avec les systèmes d'exploitation Microsoft® Windows® 2000, XP, Vista®, Windows 7, Windows 8.1, Windows 10, Macintosh®
- **•** Projecteur intelligent : veuillez trouver plus de détails dans le manuel d'utilisation de la source intelligente et le manuel d'utilisation de l'appli de support de projection sans fil CollaVision (WPS).

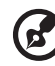

--------------------------

Remarque : Les fonctions varient selon la définition du modèle.

1

2

## <span id="page-67-0"></span>Contenu du paquet

Ce projecteur est livré avec tous les articles illustrés ci-dessous. Vérifiez que vous disposez de tous ces éléments. Contactez immédiatement votre fournisseur si l'un des articles est manquant.

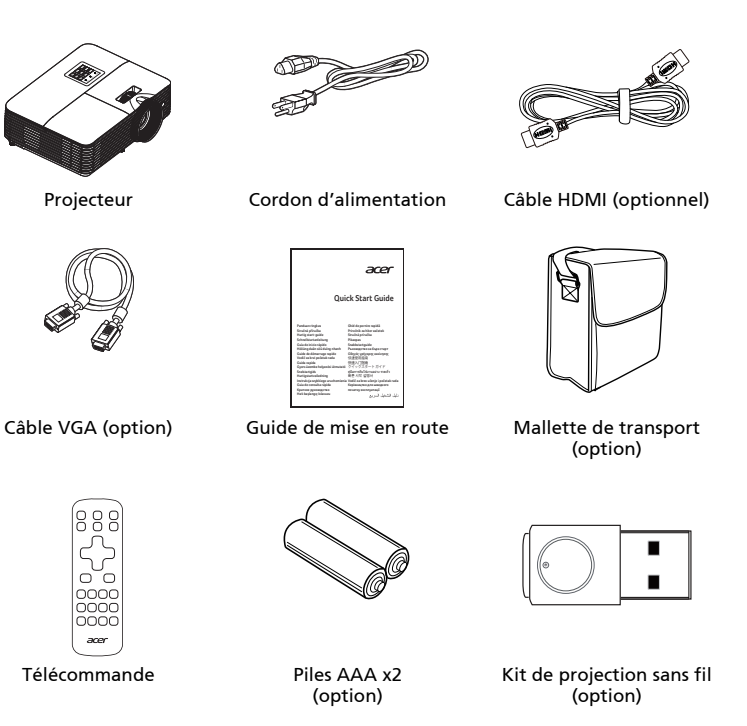

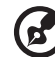

------------------

Remarque : Lorsque vous projetez un signal 4K2K/60Hz, utilisez un câble HDMI 4K2K/60Hz certifié Premium pouvant prendre en charge une bande passante de 18 Gbps.

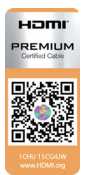

Faites confiance aux câbles porteurs de l'étiquette

## <span id="page-68-0"></span>Vue d'ensemble du projecteur

## <span id="page-68-1"></span>Vue Externe du Projecteur

Côté Avant / Supérieur

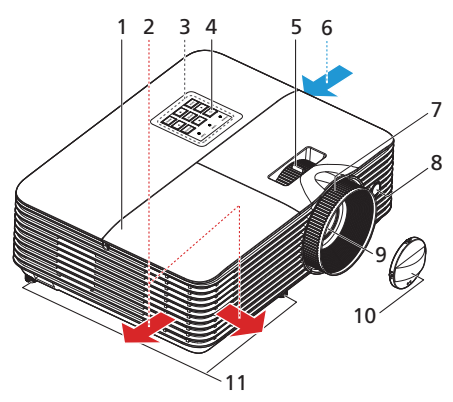

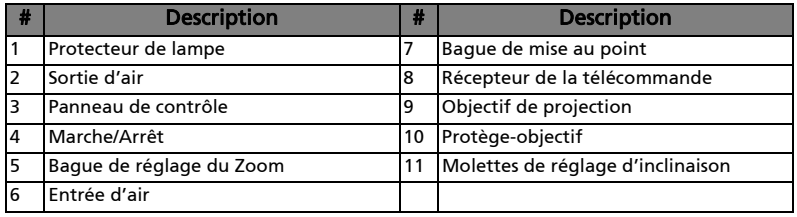

#### Côté arrière

 $\mathbf{G}$ 

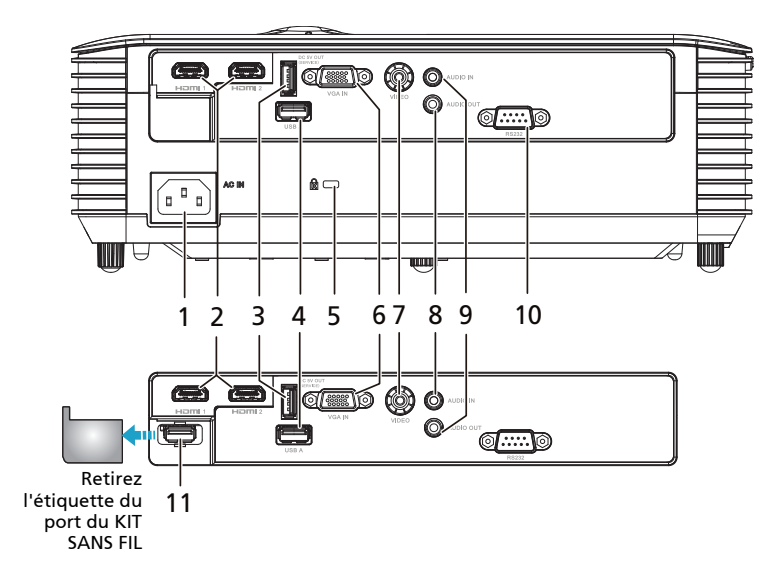

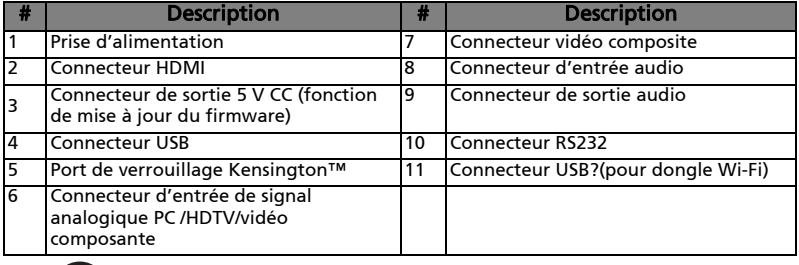

Remarque 1 : Les fonctions varient selon la définition du modèle. Remarque 2 : dongle wifi ne supportant pas hot plug

 $\mathbf{a} \cdot \mathbf{a} \cdot \mathbf{a} \cdot \mathbf{a}$ 

## <span id="page-70-0"></span>Panneau de contrôle

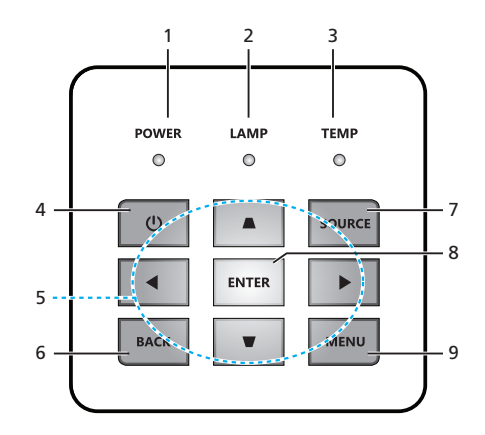

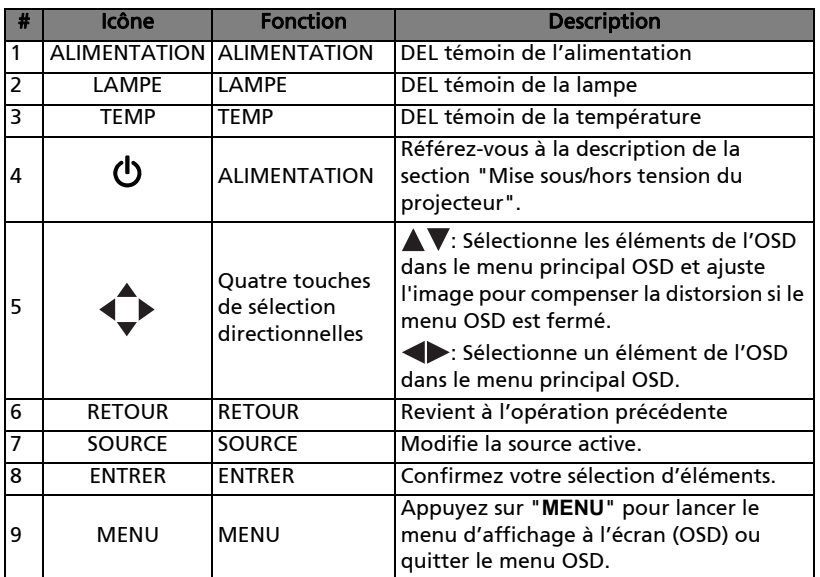

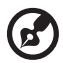

Remarque 1 : Les fonctions varient selon la définition du modèle. Remarque 2 : Le clavier ne peut pas contrôler et faire fonctionner le contenu SMART.

## <span id="page-71-0"></span>Disposition de la télécommande

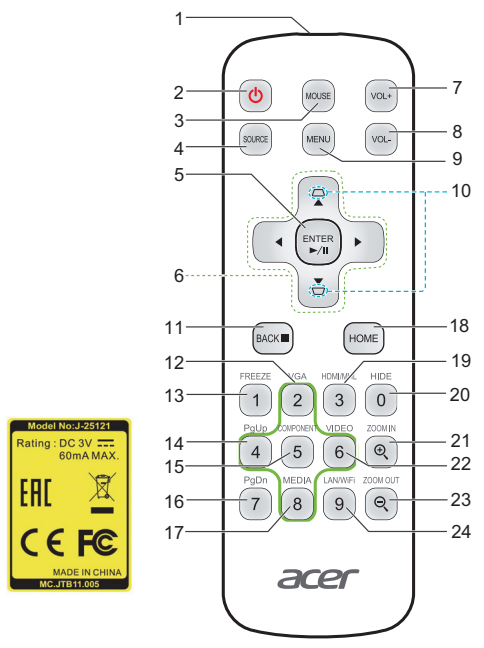

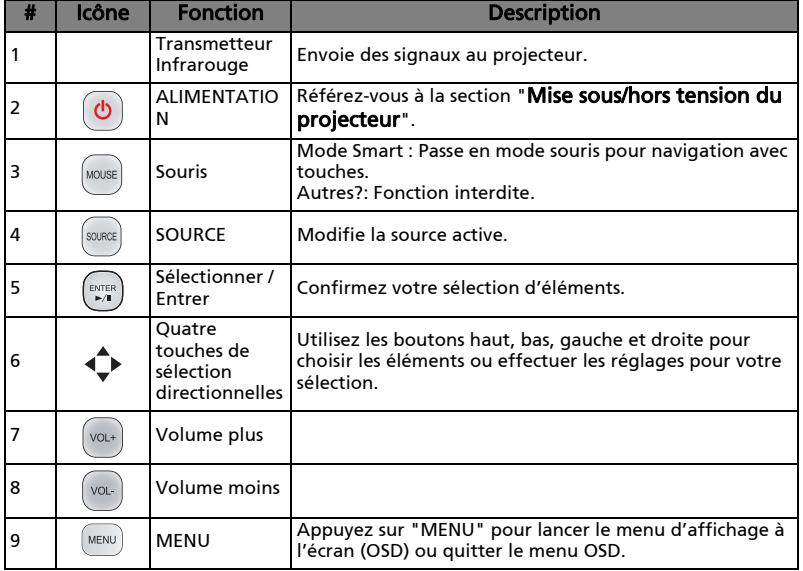
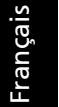

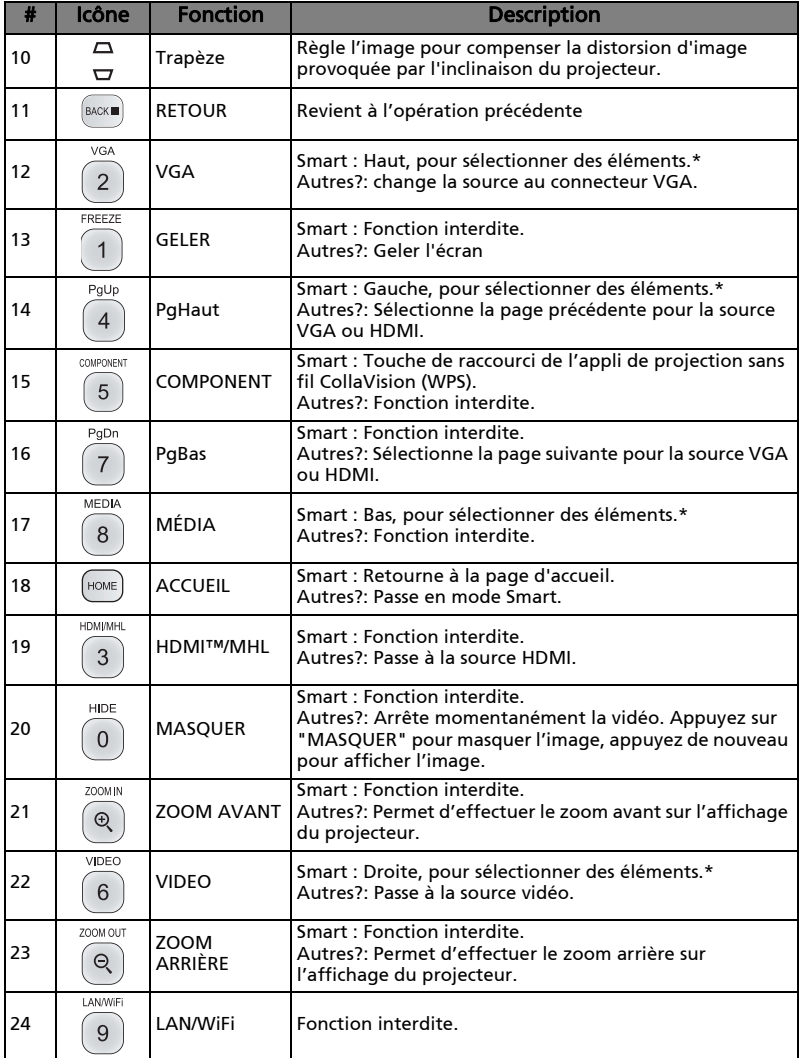

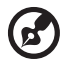

. .

Remarque 1 : Les fonctions varient selon la définition du modèle. Remarque 2 : "\*"Cette fonction peut causer des problèmes de compatibilité des commandes en fonction du niveau de support des applications.

# <span id="page-73-0"></span>Pour commencer

# Connexion du projecteur

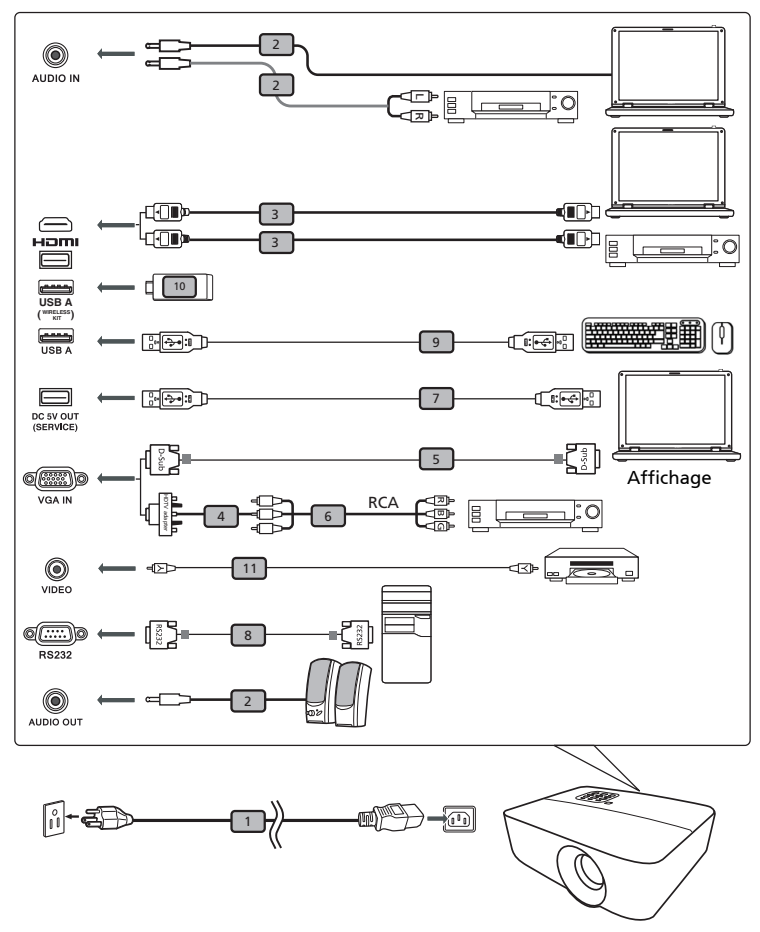

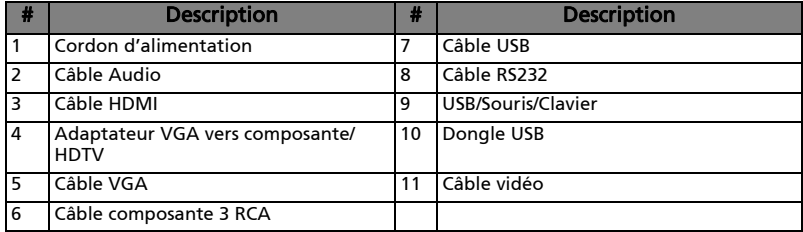

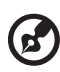

Remarque 1 : Pour vous assurer que le projecteur fonctionne correctement avec votre ordinateur, assurez-vous que la fréquence du mode d'affichage est compatible avec le projecteur.

Remarque 2 : Les fonctions varient selon le modèle.

Remarque 3 : Le câble USB requiert un prolongateur alimenté si la longueur est supérieure à 5 m.

Remarque 4 : Le connecteur de sortie 5 V CC USB prend en charge une alimentation 5 V en sortie pour le chargement d'une banque d'alimentation.

# Mise sous/hors tension du projecteur

# Mise sous tension du projecteur

- 1 Assurez-vous que le cordon d'alimentation et le câble de signal sont correctement connectés. Le voyant LED d'alimentation s'allumera en rouge.
- 2 Allumez le projecteur en pressant le bouton "Alimentation" sur le panneau de contrôle ou sur la télécommande et la DEL témoin d'alimentation s'allumera en bleu.
- 3 Allumez votre source (ordinateur de bureau, ordinateur portable, lecteur vidéo etc.). Le projecteur détectera automatiquement la source.
	- Si vous connectez plusieurs sources en même temps, utilisez le bouton "Source" sur le panneau de commandes ou utilisez la touche de source directe sur la télécommande pour passer de l'une à l'autre.

# Mise hors tension du projecteur

- 1 Pour éteindre le projecteur, appuyez sur le bouton marche/arrêt. Ce message apparaît : "Mise hors tension? Pressez de nouveau M/A" Appuyez à nouveau sur le bouton d'alimentation.
- 2 La DEL d'indication de puissance passe au ROUGE et clignote rapidement dès que le projecteur est éteint, le (s) ventilateur (s) continue (nt) de fonctionner environ 10 minutes pour assurer un refroidissement correct du système.
- 3 A la fin du refroidissement du système, la DEL d'indication de puissance arrête de clignoter et passe au rouge fixe pour indiquer le mode standby.
- 4 Il est maintenant sûr de débrancher le cordon d'alimentation.

# Témoins d'avertissement :

• « Surchauffe Project. La lampe va bientôt s'éteindre. » Ce message d'écran vous indique que le projecteur a trop chauffé. La lampe va s'éteindre automatiquement, le projecteur va s'éteindre automatiquement et la DEL d'indication de température va passer au rouge fixe. Veuillez contacter votre vendeur ou service de dépannage.

• « Panne ventilateur. La lampe va bientôt s'éteindre. » Ce message d'écran vous indique que le ventilateur est en défaut. La lampe va s'éteindre automatiquement, le projecteur va s'éteindre automatiquement et la DEL d'indication de température va clignoter. Veuillez contacter votre vendeur ou service de dépannage.

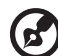

Remarque 1 : Si le projecteur s'éteint automatiquement et la DEL d'indication de température passe au rouge fixe, veuillez contacter votre vendeur ou service de dépannage. Remarque 2 : Les fonctions varient selon la définition du modèle. Attention ! Le projecteur entrera dans une période de refroidissement de deux minutes pour assurer un fonctionnement continu de la lampe.

. . . . . . . . . . . . . . . . . .

Attention ! Veuillez attendre au moins 1 minute après la mise sous tension du projecteur avant de le mettre hors tension.

# Réglage de l'image projetée

# Réglage de la Hauteur de l'Image Projetée

Le projecteur est équipé d'un pied réglable permettant d'ajuster la hauteur de l'image.

### Pour faire monter ou descendre l'image :

Utilisez la molette de réglage de l'inclinaison pour affiner l'angle d'affichage.

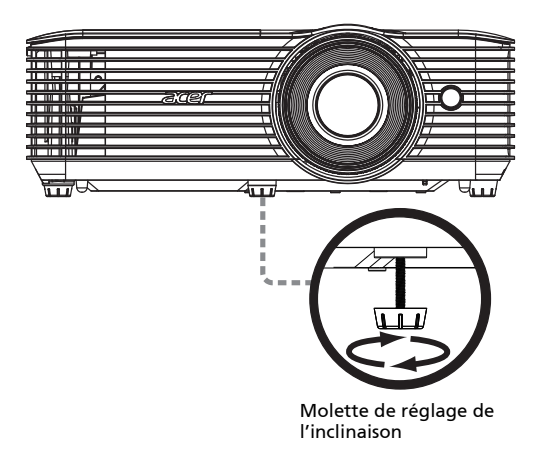

# <span id="page-78-0"></span>Comment obtenir une taille d'image préférée en réglant la distance et le zoom

Le tableau ci-dessous explique la façon d'obtenir une taille d'image désirée en réglant soit la position soit la bague de réglage du zoom.

• Séries WXGA

Pour obtenir une taille d'image de 60 pouces, réglez le projecteur sur une distance de 2,0 m à 2,2 m de l'écran.

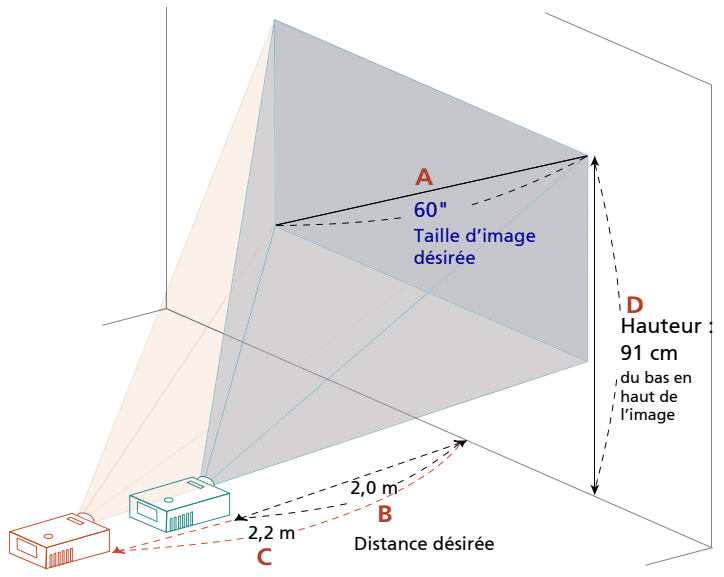

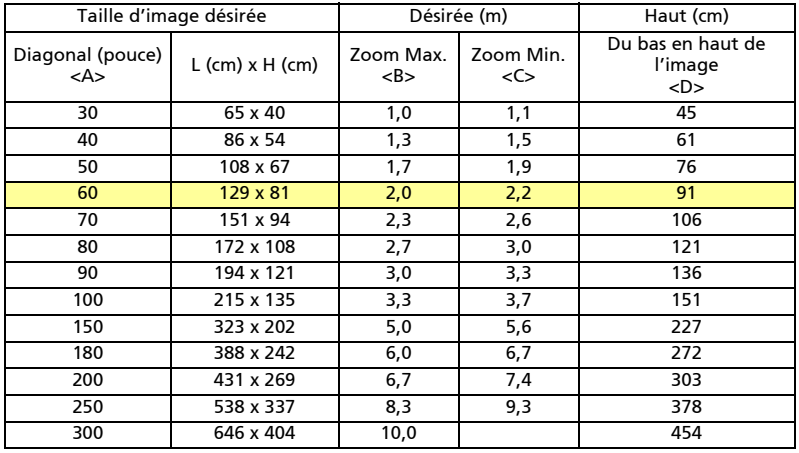

Rapport de Zoom : 1,1x

Pour obtenir une taille d'image de 60 pouces, réglez le projecteur sur une distance de 1,6 m à 2,1 m de l'écran.

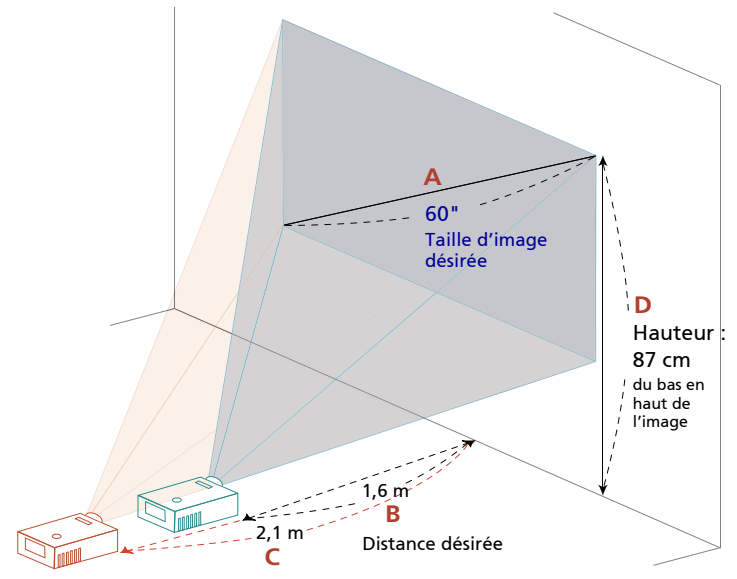

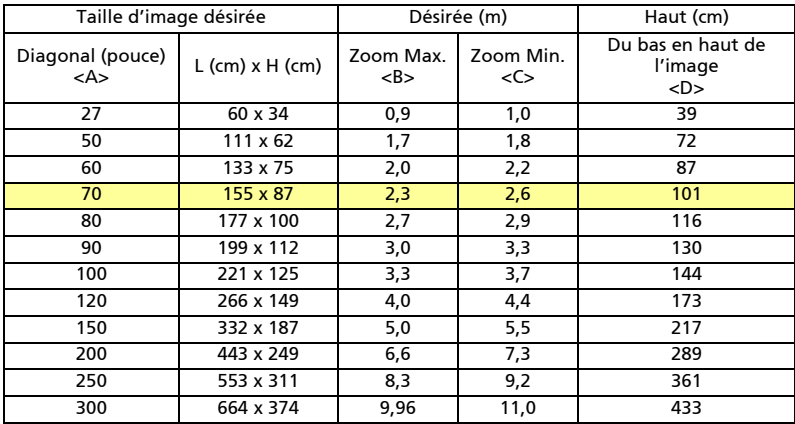

Rapport de Zoom : 1,1x

# Contrôles de l'utilisateur

# Menu d'installation

Le menu d'installation fournit un affichage à l'écran (OSD) pour l'installation et l'entretien du projecteur. Utilisez le mode OSD uniquement quand le message « Aucun signal entrant » est affiché sur l'écran.

Les options de menu comportent des réglages et des ajustements pour la taille de l'écran, la mise au point, la correction des clés de voûtes et bien d'autres.

- 1 Allumez le projecteur en appuyant sur le bouton « Power » du panneau de commande.
- 2 Appuyez sur le bouton « MENU » de la télé commande pour ouvrir l'OSD d'installation et de maintenance du projecteur.

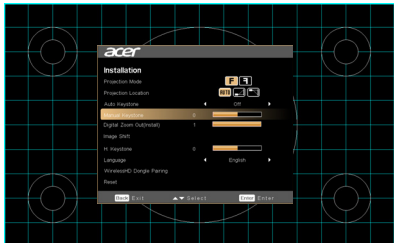

- 3 La forme de fond fait office de guide pour le réglage du calibrage et de l'alignement, tels ceux de la taille de l'écran, de la distance, de la mise au point et d'autres.
- 4 Le menu d'installation comporte plusieurs options.

Utilisez les touches de flèches haut et bas pour sélectionner une option, les touches de flèche gauche et droite pour régler l'option sélectionnée, et la touche « ENTRER » pour entrer dans le sous-menu de réglage des caractéristiques. Les nouveaux réglages seront sauvegardés automatiquement lorsque vous quitterez le menu.

5 Appuyez sur le bouton « MENU » ou « RETOUR » chaque fois que vous voulez quitter le menu et revenir à l'écran d'accueil Acer.

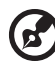

Remarque : Les fonctions varient selon la définition du modèle.

# Français Menus OSD (Affichage à l'écran)

Le projecteur possède des menus d'affichage à l'écran dans différentes langues qui vous permettent d'effectuer des réglages d'image et de modifier toute une gamme de paramètres.

### Utiliser les menus OSD

- Pour ouvrir le menu OSD, appuyez « MENU » sur la télécommande ou le panneau de contrôle.
- Lorsque l'OSD apparaît, utilisez les touches  $(\triangle)(\blacktriangledown)$  pour sélectionner un élément dans le menu principal. Une fois que vous avez sélectionné l'item désiré dans le menu principal, appuyez « **ENTRER** » pour accéder au sousmenu et effectuer les réglages de la fonction.
- Utilisez les  $(\blacktriangle)(\blacktriangledown)$  touches pour sélectionner une fonction souhaitée et réglez ses paramètres avec les  $\left(\blacktriangleleft\right)\right(\blacktriangleright)$  touches.
- Sélectionnez l'élément suivant à régler dans le sous-menu et réglez comme décrit ci-dessus.
- Appuyez « RETOUR » osur la télécommande ou le panneau de contrôle, l'écran retournera au menu principal.
- Pour quitter l'OSD, appuyez sur « RETOUR » sur la télécommande ou le panneau de contrôle. Le menu OSD disparaîtra et le projecteur enregistrera automatiquement les nouveaux paramètres.

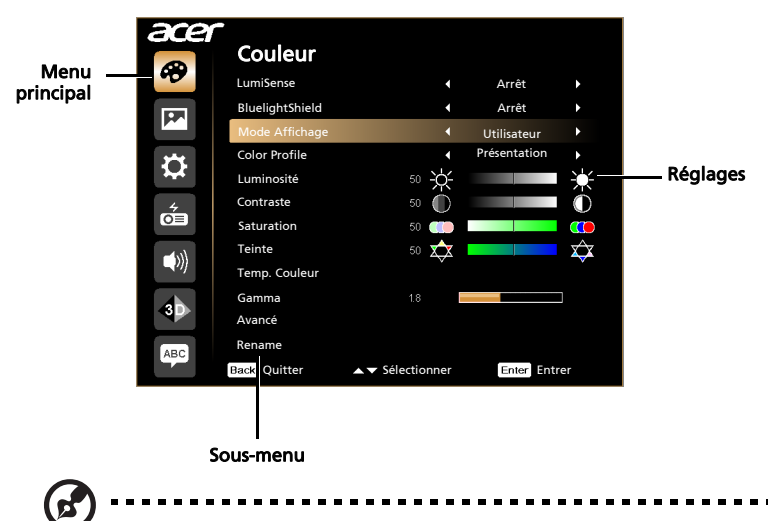

Remarque 1 : Certains des paramètres d'affichage à l'écran peuvent ne pas être disponibles. Reportez-vous à l'affichage d'écran actuel de votre projecteur.

Remarque 2 : Les fonctions varient selon la définition du modèle.

# Couleur

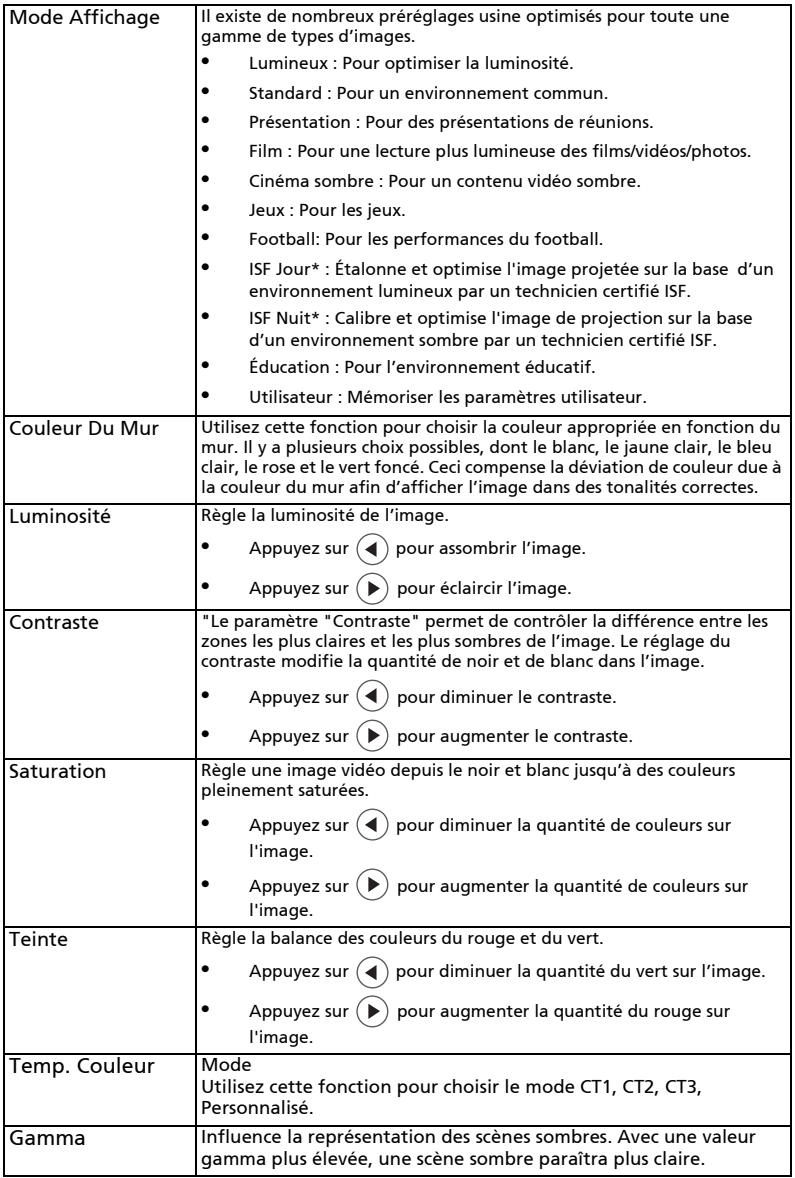

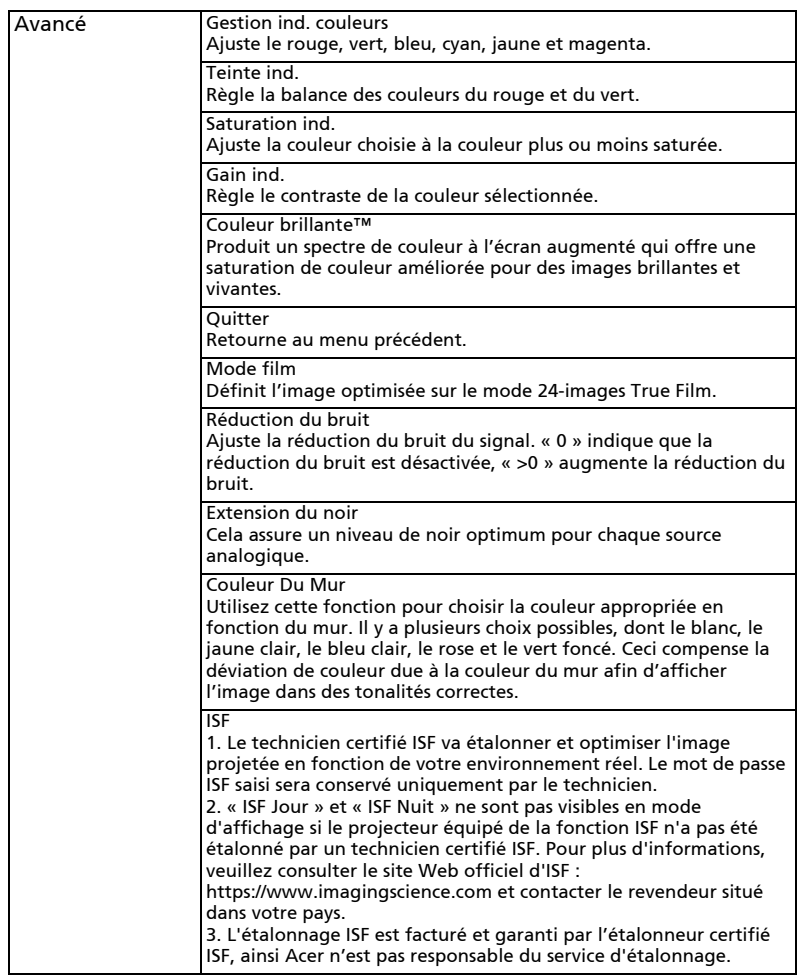

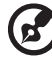

**Remarque 1 :** Les fonctions de "Saturation" et de "Teinte" ne sont pas prise<br>en charge en mode ordinateur ou HDMI.

**Remarque 2 :** Les fonctions varient selon la définition du modèle.<br>**Remarque 3 :**"\*" Touche de raccourci "Droite->Bas->Gauche->Haut" pour ouvrir le mode ISF.

# IMAGE

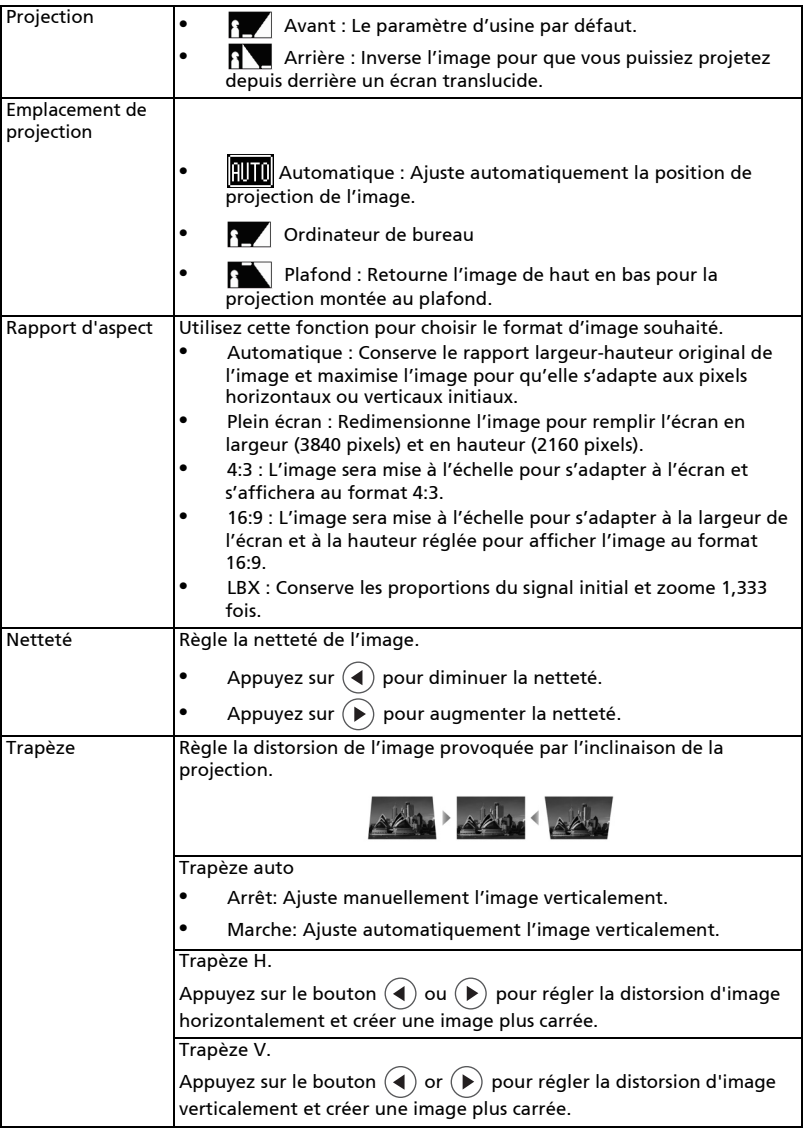

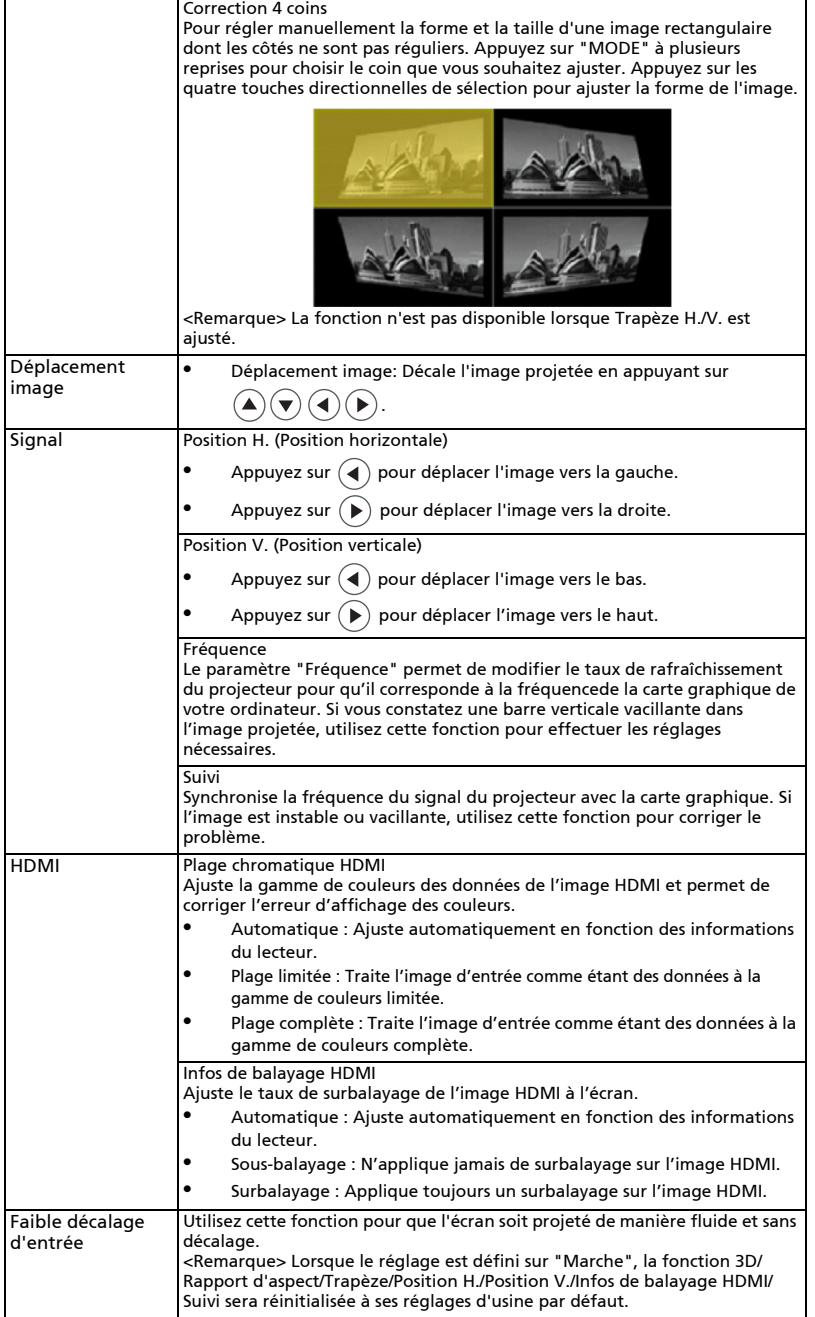

'n

ä

Remarque 1 : Les fonctions "Position H.", "Position V.", "Fréquence" et "Suivi" ne sont pas prise en charge en mode HDMI ni vidéo. Remarque 2 : Les fonctions "Plage chromatique HDMI" et "Infos de balayage HDMI" ne sont pas prise en charge en mode HDMI. Remarque 3 : Les fonctions varient selon la définition du modèle. Remarque 4 : La fonction 3D n'est prise en charge que pour 120 Hz.

3D

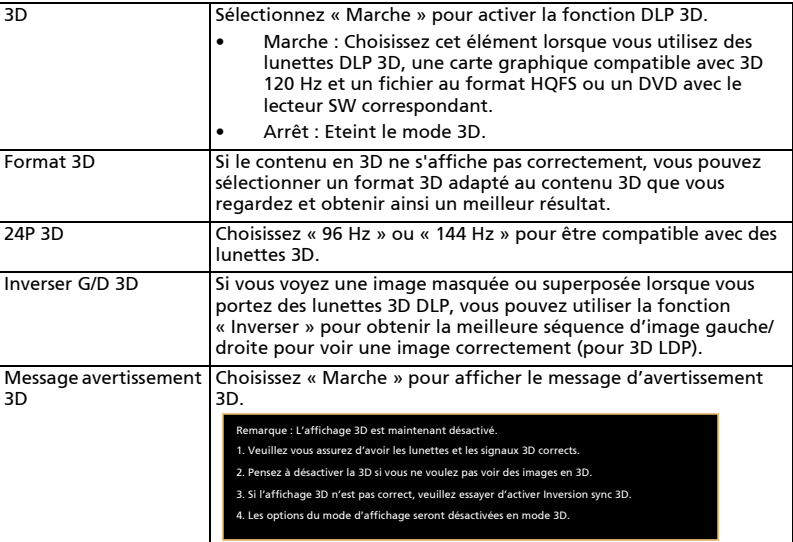

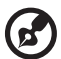

Remarque 1 : Les réglages du programme d'application 3D de la carte graphique doivent être corrects pour un affichage 3D correct. Remarque 2 : Les lecteurs SW, tels que Stereoscopic Player et DDD TriDef Media Player, peuvent supporter les fichiers au format 3D. Vous pouvez télécharger ces trois lecteurs sur la page Web suivante,

- Lecteur stéréoscopique (Essai) :
- http://www.3dtv.at/Downloads/Index\_en.aspx
- Lecteur multimédia DDD TriDef (Essai) :

http://www.tridef.com/download/TriDef-3-D-Experience-4.0.2.html Remarque 3 : « Inverser G/D 3D » est seulement disponible lorsque 3D est activé.

Remarque 4 : Il y aura un avertissement sur l'écran si 3D est activé lorsque vous allumez le projecteur. Veuillez ajuster les réglages en fonction de vos besoins.

# Réglages

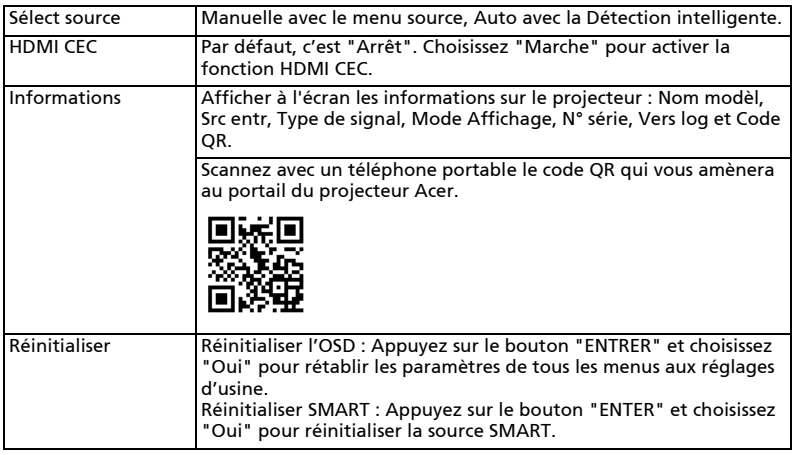

 $\bigcirc$ 

Remarque : Les fonctions varient selon la définition du modèle.

. . . . . . . .

i i

# Gestion

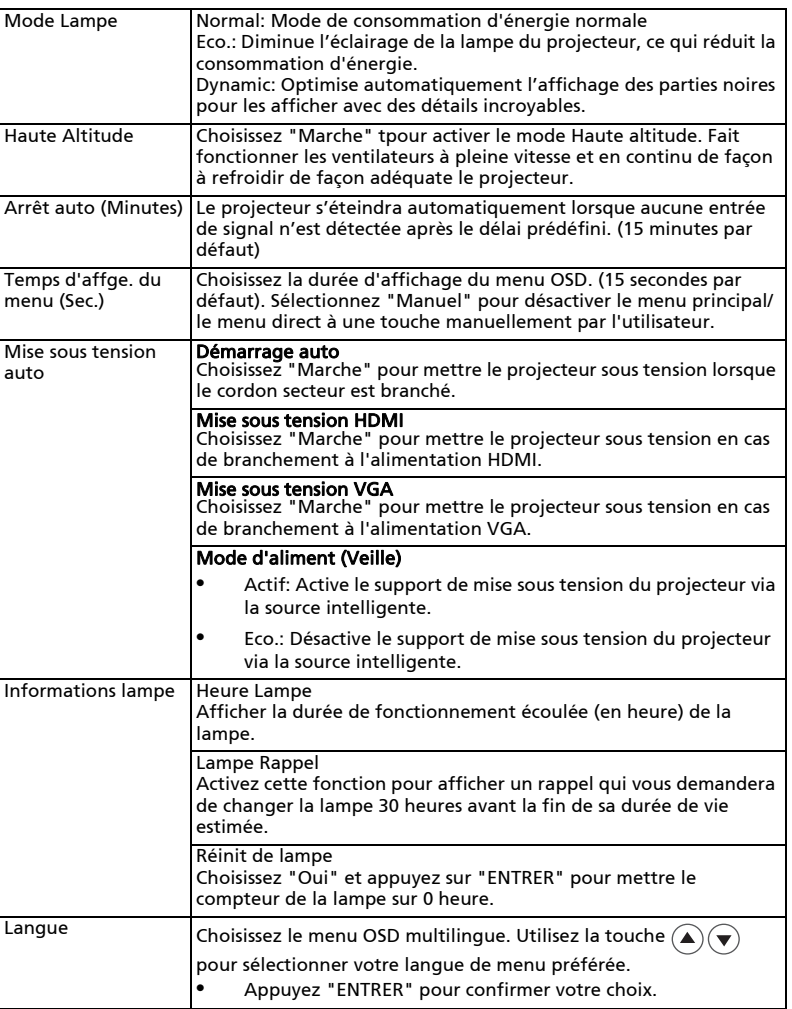

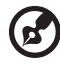

...................... . . . . . . . . . .

Remarque : Les fonctions varient selon la définition du modèle.

# Audio

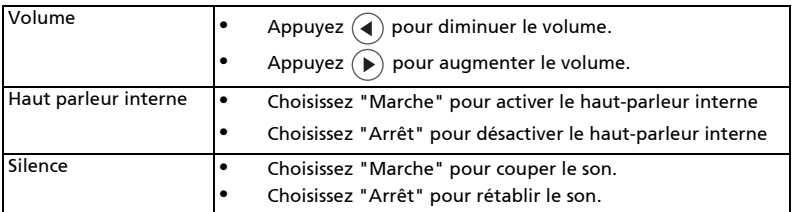

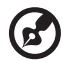

### ..................................

**Remarque 1 :** Les fonctions varient selon la définition du modèle. **Remarque 2 :** Le volume SPIDF ne peut pas être réglé.

# Français

# Appendices

# Guide de dépannage

Si vous rencontrez des problèmes avec votre projecteur Acer, référez-vous au guide de dépannage suivant. Si des problèmes persistent, contactez votre revendeur local ou le centre de service.

### Problèmes d'Image et Solutions

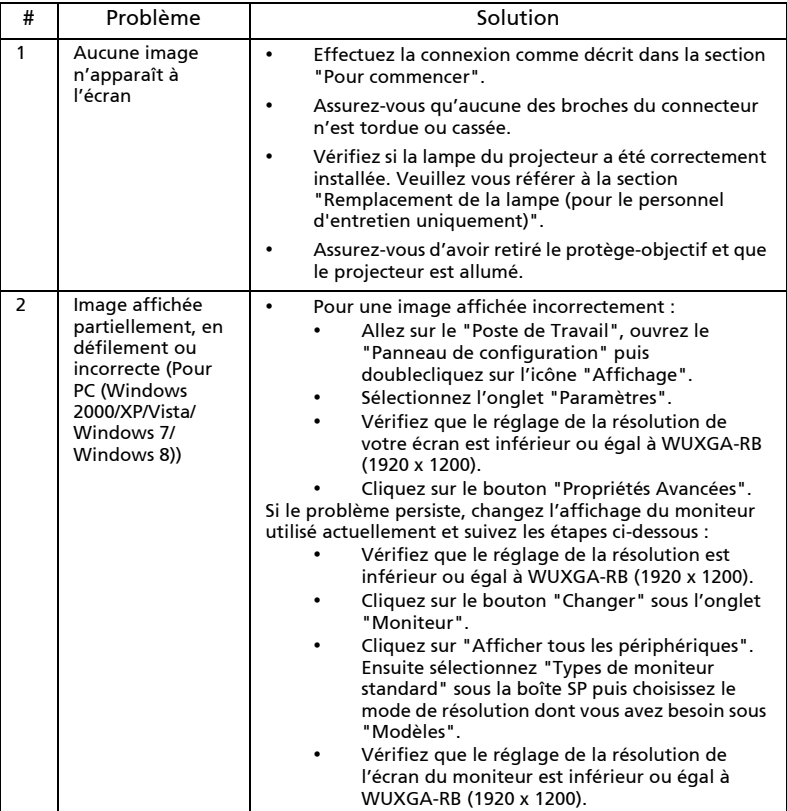

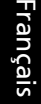

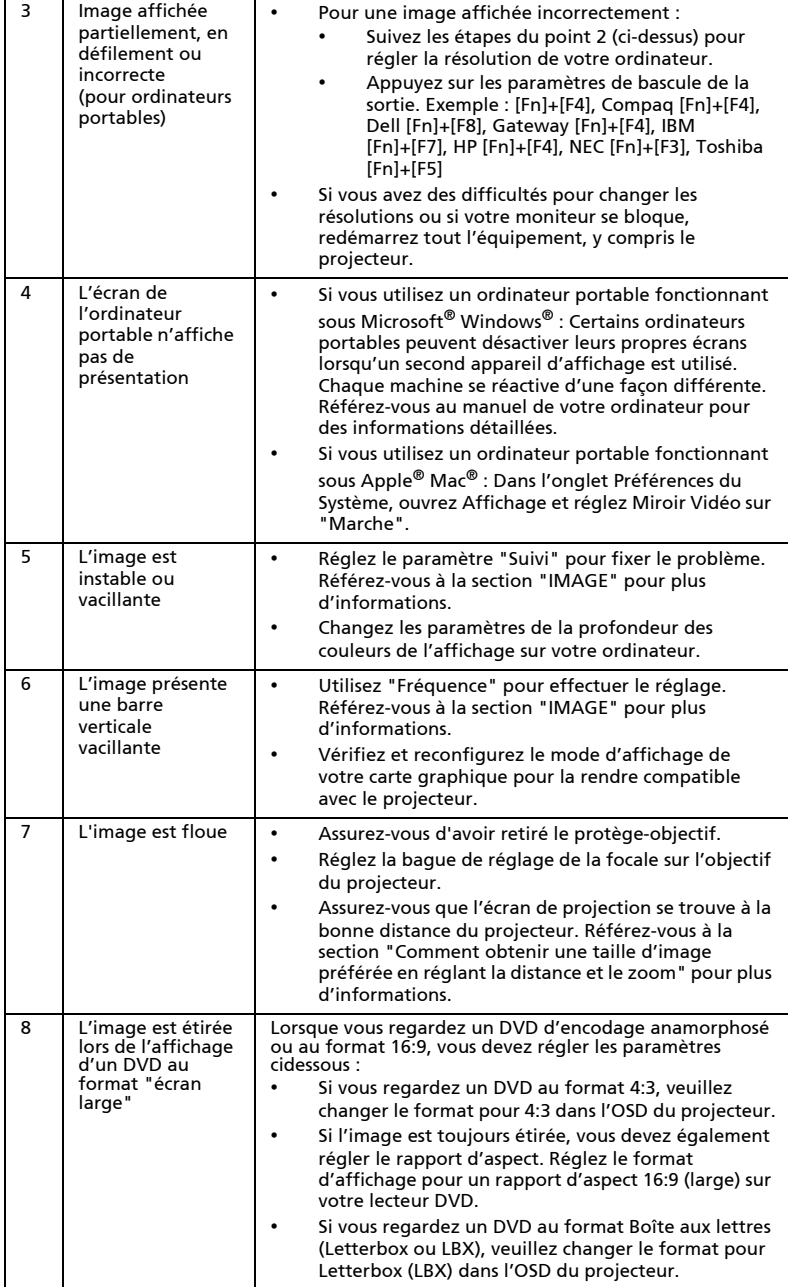

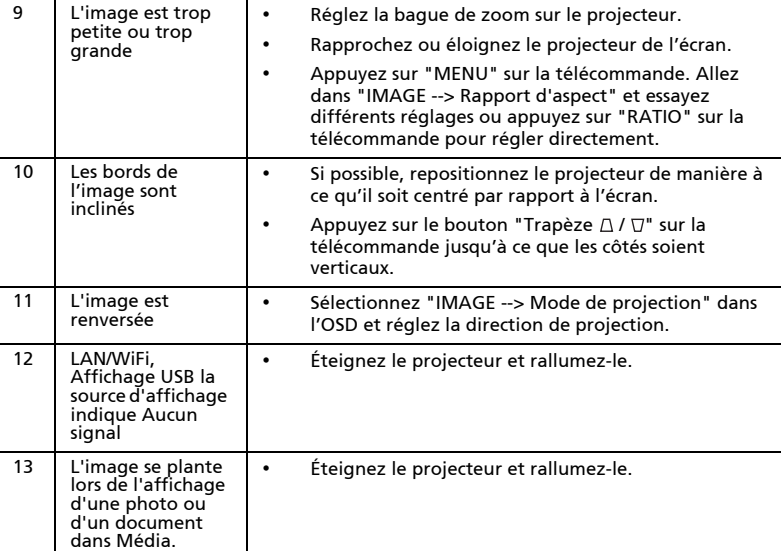

### Messages OSD

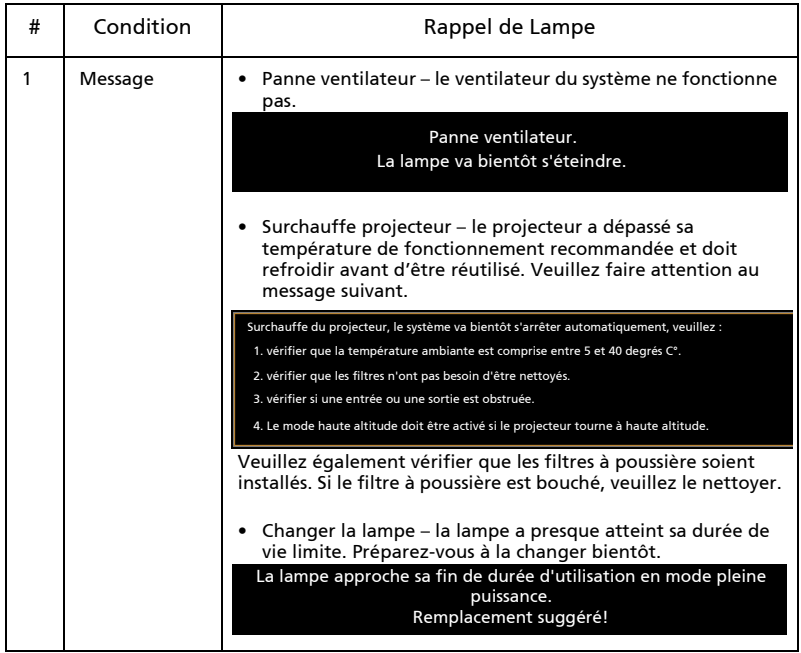

# Français

# Problèmes avec le Projecteur

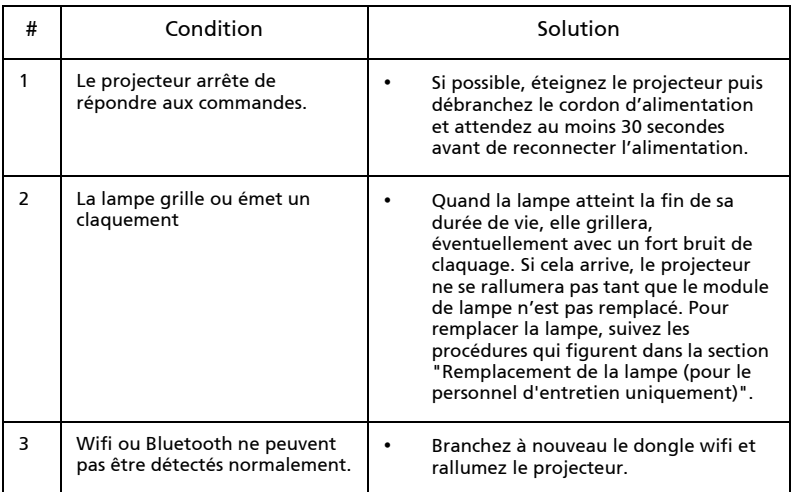

# Tableau de Définition des DELs & Alertes

### Messages des DELs

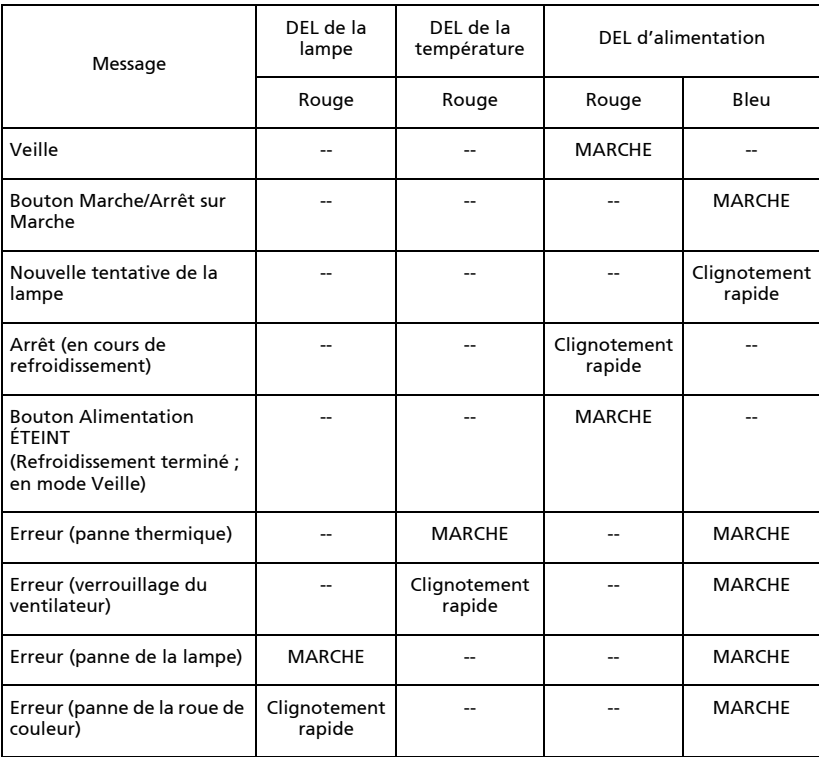

# <span id="page-96-0"></span>Remplacement de la lampe (pour le personnel d'entretien uniquement)

Le projecteur détectera automatiquement la durée de vie de la lampe. Le message d'avertissement "Alerte lampe ! Durée de vie de la lampe expirée." vous apparait. Quand vous voyez ce message, remplacez la lampe dès que possible. Assurez-vous que le projecteur a refroidi pendant au moins 45 minutes avant de changer la lampe.

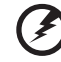

Avertissement : Le compartiment de la lampe est chaud ! Laissezle refroidir avant de changer la lampe.

Avertissement : Pour réduire le risque de blessures corporelles, ne pas faire tomber le module de la lampe et ne pas toucher l'ampoule de la lampe. L'ampoule risque de se briser et provoquer des blessures si elle tombe.

Avertissement : N'essayez pas de remplacer la lampe vous-même. Prenez contact avec un technicien d'entretien qualifié pour un remplacement.

# Installation au plafond

Si vous souhaitez installer le projecteur avec une fixation au plafond, veuillez vous référer aux étapes ci-dessous :

1 Percez quatre trous dans une partie du plafond solide, structurelle, et fixez la base de montage au plafond sur le plafond.

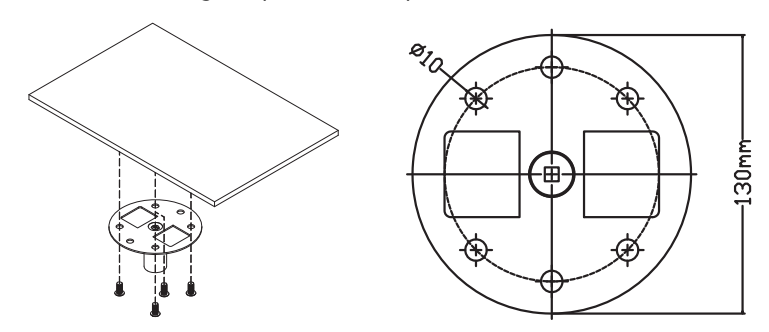

2 Choisissez la combinaison de longueur en fonction de l'environnement réel. (Le CM-01S ne comprend pas les types 2 et 3.)

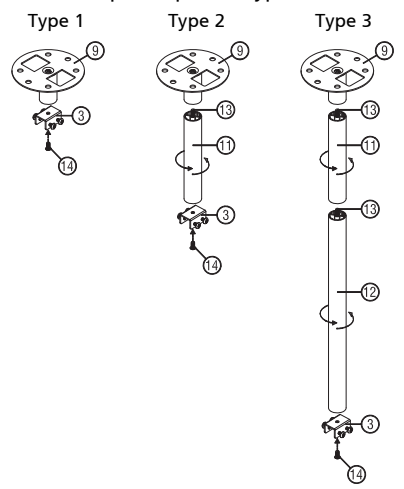

### 3 Type 1 :

Pour la taille standard, utilisez trois vis de support pour monter le projecteur sur le crochet de support au plafond. Types 2 et 3 :

De façon alternative, pour la plus grande taille, utilisez les extensions coulissantes pour plus de supports.

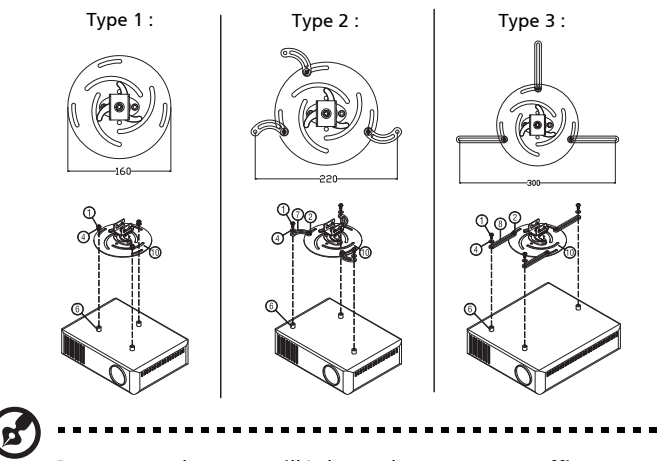

Remarque : Il est conseillé de garder un espace suffisant entre le support et le projecteur afin de permettre une bonne dissipation de la chaleur.

4 Connectez le connecteur de la partie principale au crochet du projecteur (illustration 1), puis vissez les quatre vis (illustration 2).

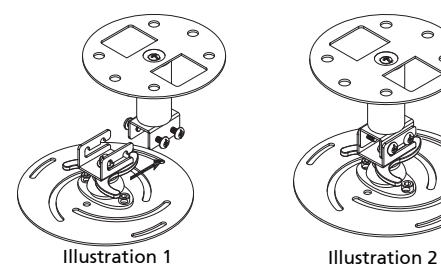

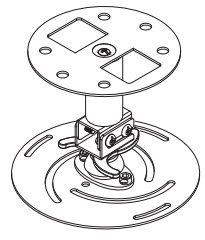

Français

### 5 Réglez l'angle et le positionnement s'il le faut.

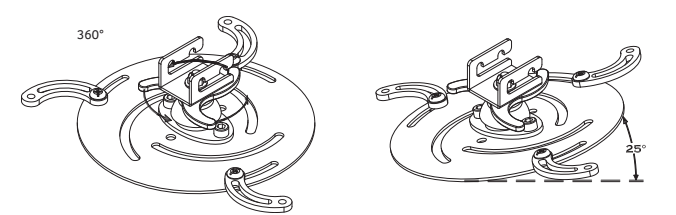

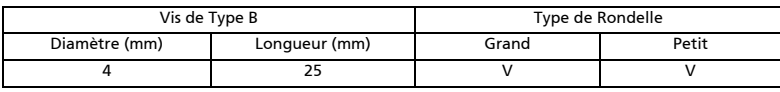

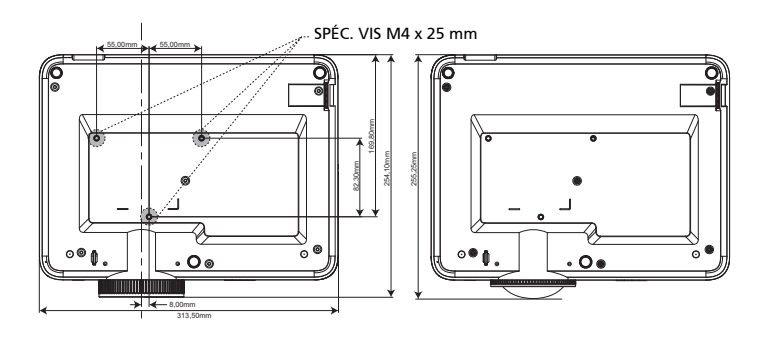

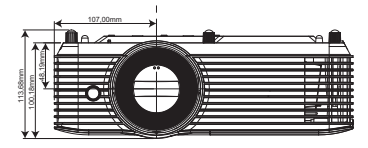

# Spécifications

Les spécifications données ci-dessous sont sujettes à modifications sans avis préalable. En ce qui concerne les spécifications finales, veuillez vous référer aux spécifications de vente annoncées par Acer.

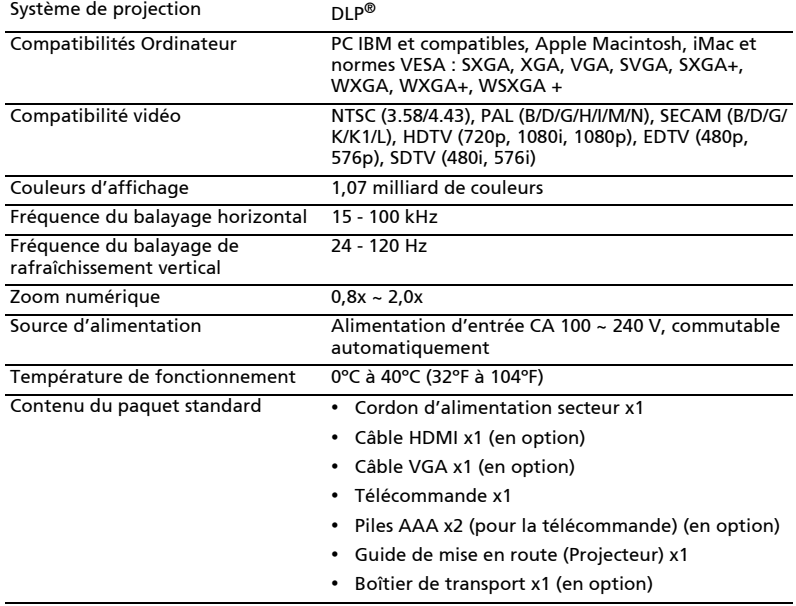

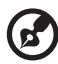

Remarque 1 : La conception et les spécifications sont sujettes à modifications sans avis préalable.

Remarque 2 : \* Les fonctions varient selon la définition du modèle.

### M311/DW608a/V65Wa/AW620a/DX427a/M1328WZ/M1328W/M1328Wi/M311i/ M1328/DWX2103

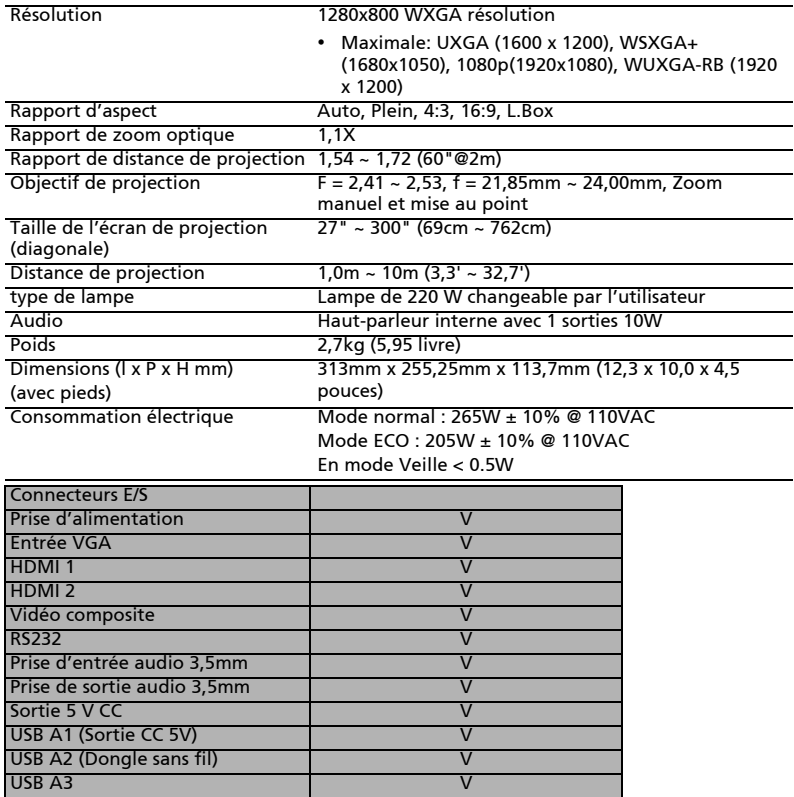

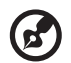

### . . . . . . .

Remarque 1 : La conception et les spécifications sont sujettes à modifications sans avis préalable.

Remarque 2 : \* Les fonctions varient selon la définition du modèle.

### M511/DF608a/V65Fa/AF620a/DX527a/M1528Z/H6546BDa/M1528/M1528i/ M511i/M1528/D1P2104

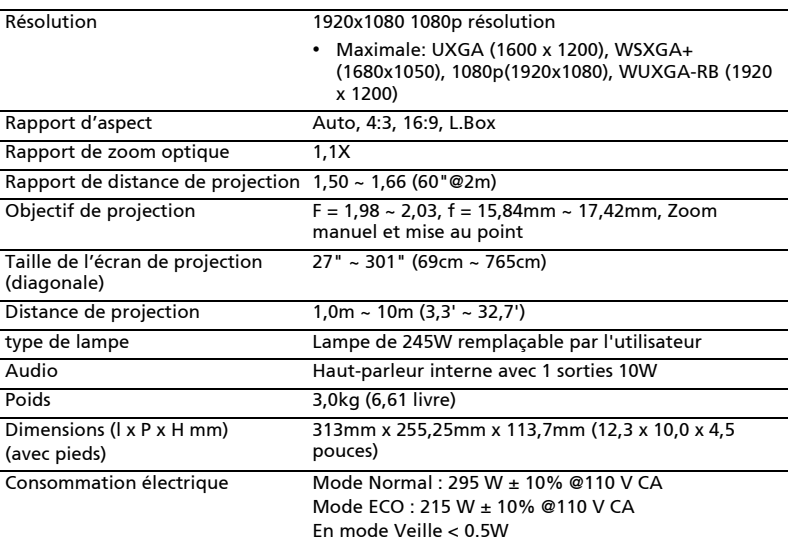

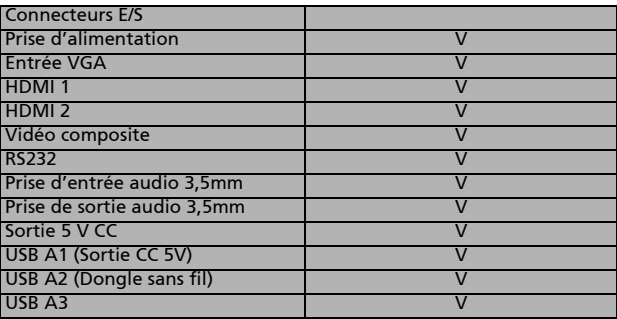

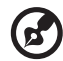

н.

Remarque 1 :La conception et les spécifications sont sujettes à modifications sans avis préalable.

Remarque 2 : \* Les fonctions varient selon la définition du modèle.

# Modes de compatibilité

## A. Analogique VGA

### 1 Analogique VGA - Signal PC

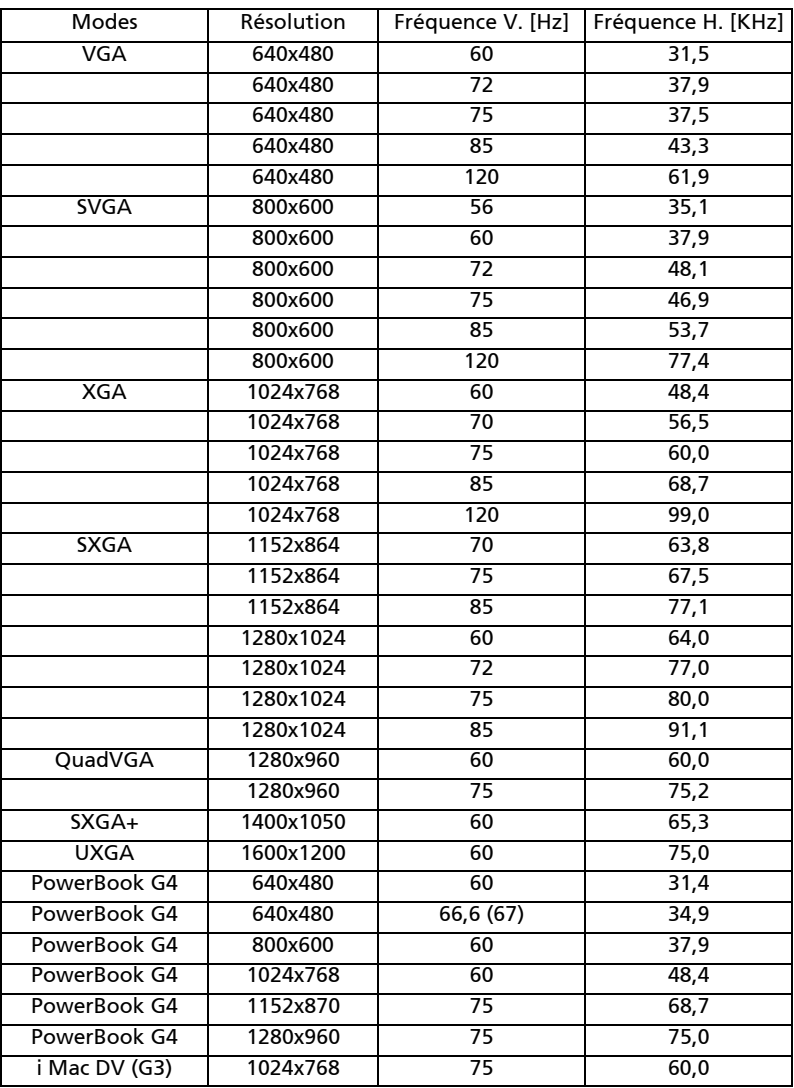

38

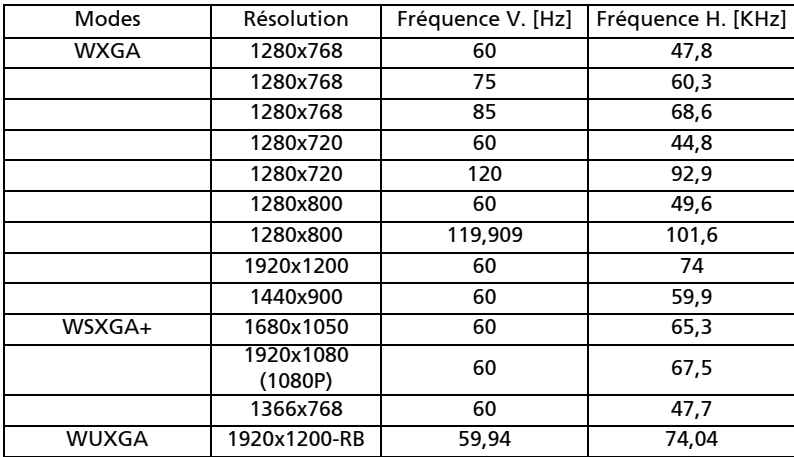

### 2 Analogique VGA - Fréquence large étendue

### 3 VGA Analogique - Signal composante

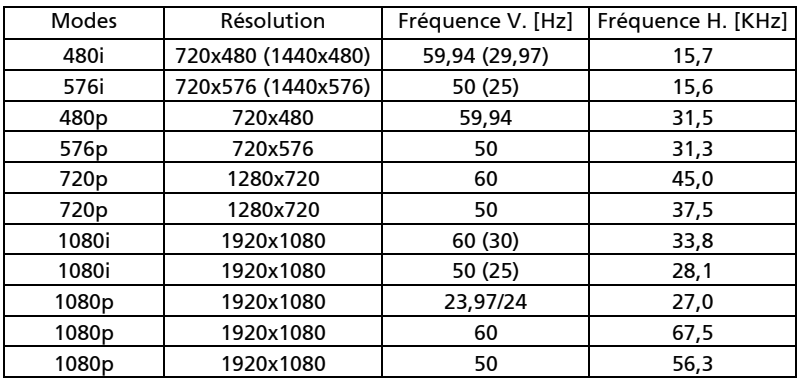

### B. Numérique HDMI

### 1 HDMI - PC Signal

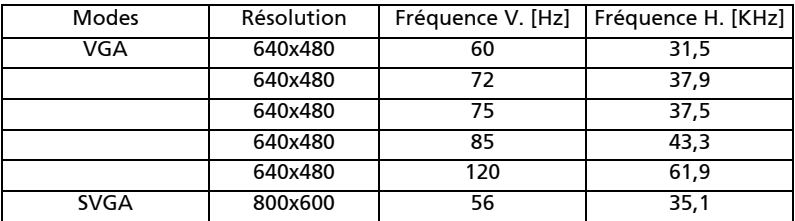

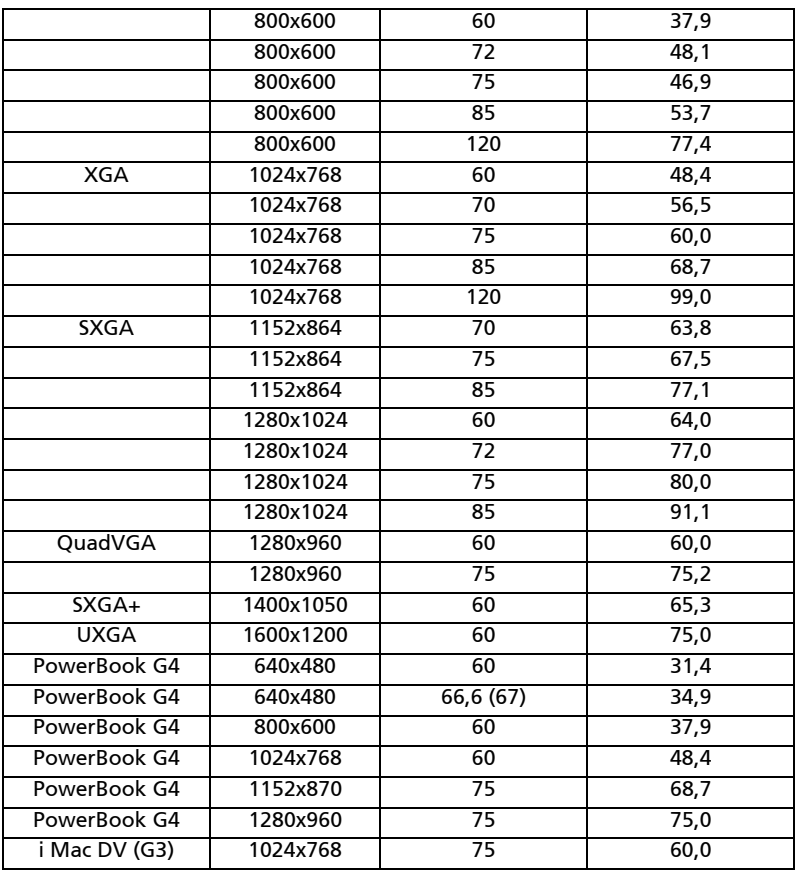

### 2 HDMI - Fréquence large étendue

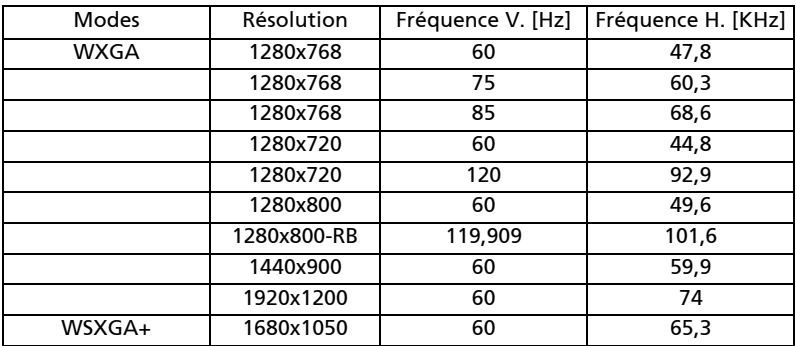

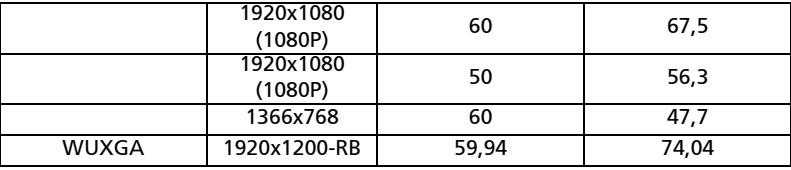

### 3 HDMI - Signal Vidéo

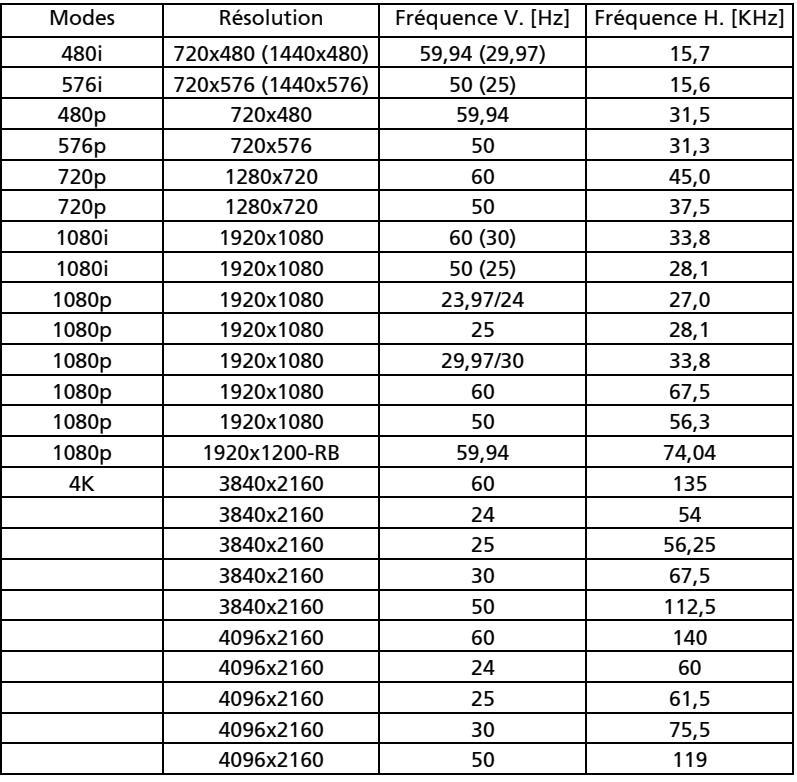

### 4 HDMI - 1.4a Fréquence 3D

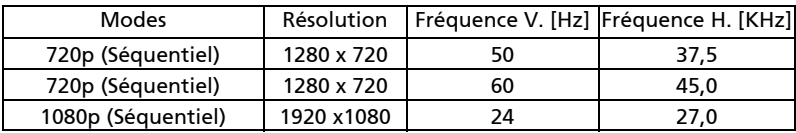

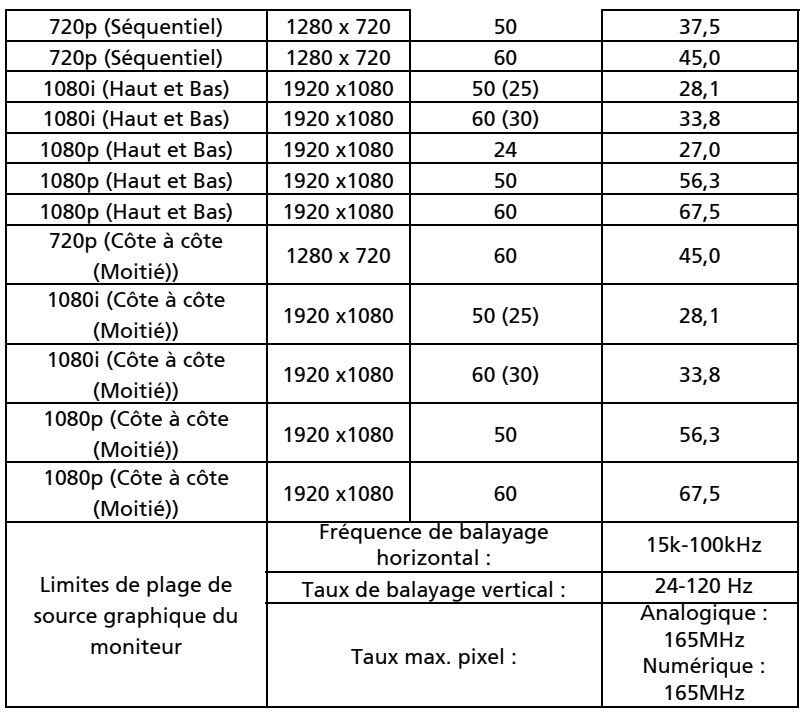

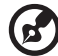

i ni n 

Remarque 1 : Les fonctions varient selon la définition du modèle. Remarque 2 : MHL 1080p 3D 24p séquentiel non pris en charge.
# Avis concernant les Réglementations et la Sécurité

# Avis FCC

Cet appareil a été testé et reconnu conforme aux limites pour les appareils numériques de Classe B, conformément à l'Article 15 des Règlements FCC. Ces limites garantissent une protection suffisante contre les interférences dangereuses liées à l'utilisation de l'équipement dans un environnement résidentiel. Cet appareil génère, utilise et peut émettre de l'énergie fréquence radio et, s'il n'est pas installé et utilisé en accord avec les instructions, peut provoquer des interférences dans les communications radio.

Cependant, il n'y a aucune garantie que des interférences ne se produiront pas dans une installation particulière. Si cet appareil provoque des interférences néfastes pour la réception de la radio ou de la télévision, ce qui peut être déterminé en éteignant puis en rallumant l'appareil, l'utilisateur est encouragé à tenter de corriger les interférences par une ou plusieurs des mesures suivantes :

- Réorienter ou déplacer l'antenne de réception.
- Augmenter la distance entre l'appareil et le récepteur.
- Connecter l'appareil sur un circuit différent de celui sur lequel le récepteur est branché.
- Consulter le revendeur ou un technicien radio/télévision expérimenté pour l'aide.

### Avis : Câbles blindés

Toutes les connexions avec d'autres appareils informatiques doivent être effectuées à l'aide de câbles blindés pour rester conforme aux règlements FCC.

### Avis : Périphériques

Seuls les périphériques (appareils d'entrée/sortie, ports, imprimantes, etc.) approuvés conformes aux limites de la Classe B peuvent être connectés à cet équipement. L'utilisation des périphériques non conformes peut provoquer des interférences pour la réception de la télévision ou de la radio.

### Mise en garde

Les changements ou modifications non expressément approuvés par le fabricant peuvent invalider l'autorité de l'utilisateur, laquelle est accordée par la Commission Fédérales des Communications, à utiliser cet appareil.

### Conditions de Fonctionnement

Cet appareil est conforme à l'article 15 des Règlements FCC. Son fonctionnement est sujet aux deux conditions suivantes : (1) Cet appareil ne doit pas provoquer d'interférences néfastes, et (2) cet appareil doit accepter toutes les interférences reçues, y compris celles pouvant provoquer un fonctionnement indésirable.

### Avis : Canadian users

This Class B digital apparatus complies with Canadian ICES-003.

## Remarque à l'intention des utilisateurs canadiens

Cet appareil numérique de la classe B est conforme à la norme NMB-003 du Canada.

Compatible avec la certification réglementaire russe/ukrainienne

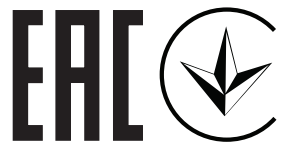

Avis de réglementation sur les appareils radio

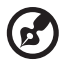

Remarque : Les informations de réglementation ci-dessous concernent uniquement les modèles avec LAN sans-fil et/ou Bluetooth.

### Général

Ce produit est conforme aux normes concernant la fréquence radio et la sécurité de tous les pays ou régions dans lesquels il a été approuvé pour l'utilisation sans-fil. En fonction des configurations, ce produit peut ou peut ne pas contenir les périphériques fréquence radio sans-fil (par exemple LAN sans-fil et/ou modules Bluetooth).

### Canada — Appareils de communication radio à basse consommation électrique sans licence (RSS-247)

- a Informations générales Son fonctionnement est sujet aux deux conditions suivantes : 1. Cet appareil ne doit pas provoquer d'interférences néfastes, et 2. Cet appareil doit accepter toutes les interférences reçues, y compris celles pouvant provoquer un fonctionnement indésirable.
- b Operation dans la bande 2,4 GHz Pour éviter des interférences radio avec un service sous licence, cet appareil doit être utilisé à l'intérieur et son installation à l'extérieur est sujette à concession de licence.

### Listes des pays concernés

Cet appareil doit être utilisé strictement en accord avec les règlements et les contraintes du pays dans lequel vous l'utilisez. Pour plus d'informations, veuillez contacter un bureau local dans le pays où vous utilisez l'appareil. Veuillez consulter http://ec.europa.eu/enterprise/ rtte/implem.htm pour la dernière liste des pays.

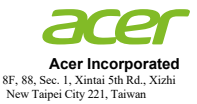

#### **Declaration of Conformity**

We,

#### **Acer Incorporated**

8F, 88, Sec. 1, Xintai 5th Rd., Xizhi, New Taipei City 221, Taiwan

#### And,

#### **Acer Italy s.r.l.**

Viale delle Industrie 1/A, 20020 Arese (MI), Italy Tel: +39-02-939-921 ,Fax: +39-02 9399-2913 www.acer.it

#### **Product: DLP Projector Trade Name:<br>Model Number: Model Number: D1P2104/DWX2103 Marketing name: M511/DF608a/V65Fa/AF620a/DX527a/M1528Z/H6546BDa/M1528/ M1528i/M511i/M1528/M311/DW608a/V65Wa/AW620a/DX427a/ M1328WZ/M1328W/M1328Wi/M311i/M1328**

We, Acer Incorporated, hereby declare under our sole responsibility that the product described above<br>is in conformity with the relevant Union harmonization legislations: Directive 2014/53/EU on Radio Equipment, RoHS Directive 2011/65/EU and ErP Directive 2009/125/EC. The following harmonized standards and/or other relevant standards have been applied:

 $\boxtimes$  Electromagnetic compatibility

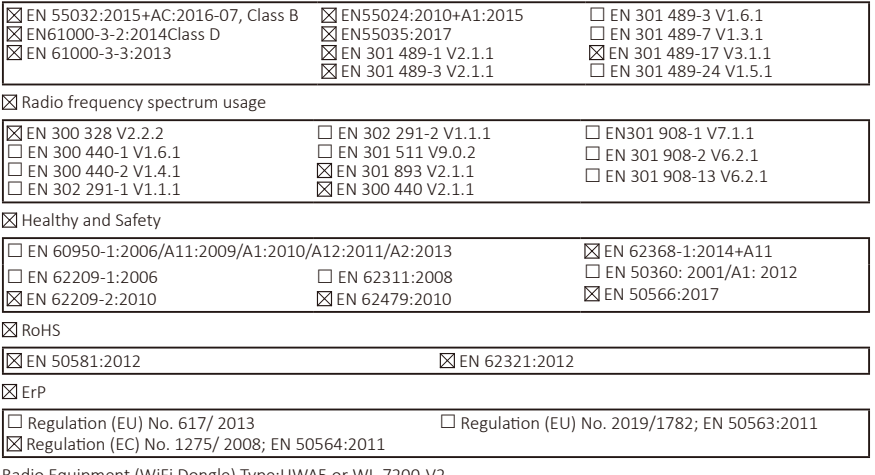

Radio Equipment (WiFi Dongle) Type:UWA5 or WL-7200-V2 Operation frequency and radio-frequency power are listed as below: Bluetooth: 2402-2480MHz<10 dBm WLAN 2.4GHz: 2412MHz-2462MHz < 20dBm WLAN 5GHz: 5180-5320MHz <23dBm WLAN 5GHz: 5500-5700MHz < 23dBm

Year to begin affixing CE marking 2021.

**RU Jan / Sr. Manager Acer Incorporated (Taipei, Taiwan)**

\_\_\_\_\_\_\_\_\_\_\_\_\_\_\_\_\_\_\_\_\_\_\_\_\_\_\_\_\_\_\_ **July,28,2021**

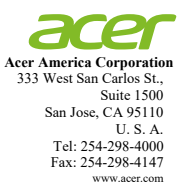

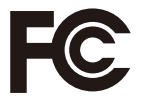

#### **Federal Communications Commission Declaration of Conformity**

**This device complies with Part 15 of the FCC Rules. Operation is subject to the following two conditions: (1) this device may not cause harmful interference, and (2) this device must accept any interference received, including interference that may cause undesired operation.** 

**The following local Manufacturer / Importer is responsible for this declaration:** 

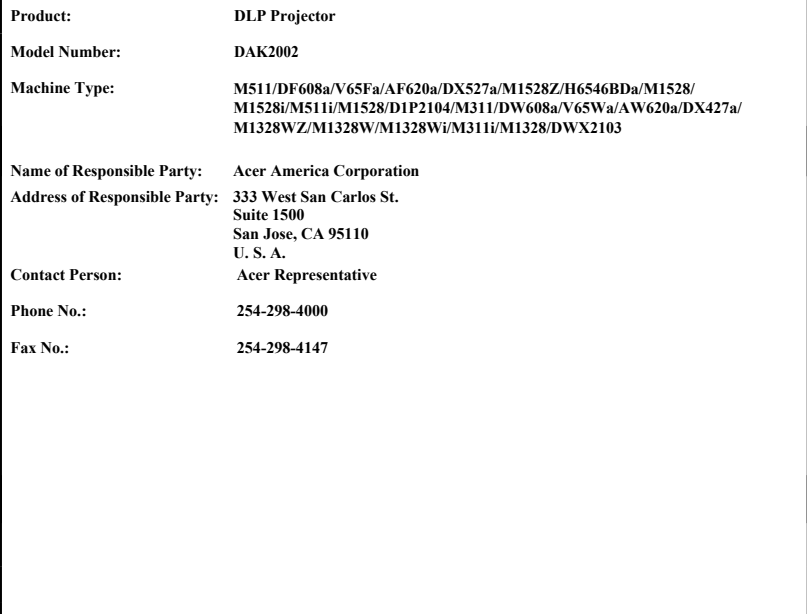